# **XTDMake Documentation**

*Release 1.0.3*

**Xavier MARCELET**

**Dec 19, 2018**

# Contents:

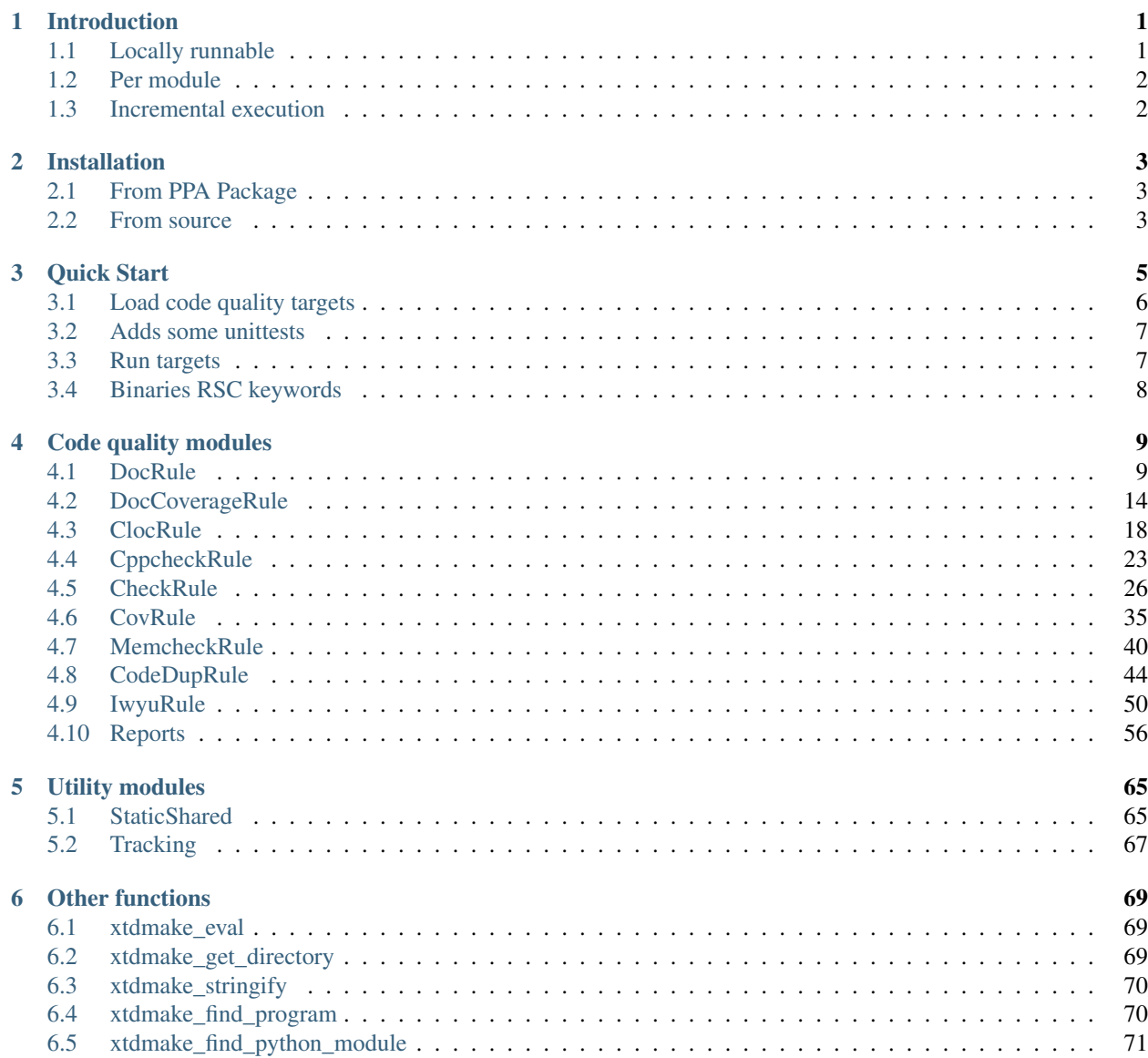

#### [7 Indices and tables](#page-76-0) 73

# CHAPTER<sup>1</sup>

# Introduction

<span id="page-4-0"></span>XTDMake is a set of [CMake](https://cmake.org/) packages that provides easy-to-use targets that generate code quality measurements reports.

- Documentation (using [Doxygen\)](http://www.doxygen.org/)
- Documentation coverage (using [Doxygen](http://www.doxygen.org/) and [Lcov\)](http://ltp.sourceforge.net/coverage/lcov.php)
- Count lines of code (using [Cloc\)](http://cloc.sourceforge.net/)
- C++ static code analysis (using [CppCheck\)](http://cppcheck.sourceforge.net/)
- Unit tests (using [CMake'](https://cmake.org/)s test facility)
- Code coverage (using [Lcov\)](http://ltp.sourceforge.net/coverage/lcov.php)
- Memory leak of unit tests (using [Valgrind\)](http://valgrind.org/)
- Code duplication analysis (using [Pmd\)](http://pmd.sourceforge.net)
- C++ include sanitizing (using [Iwyu\)](https://include-what-you-use.org/)

Each target generates both a locally readable and machine processable reports. Local report targets the developer while the machine-processable reports can be used in your Continuous Integration (CI) process.

## <span id="page-4-1"></span>**1.1 Locally runnable**

Key Point Indicators (KPIs) measurement tools are often built in the CI work flow and therefore cannot be run on the developer's local environment. This usually lead to discovering regressions (failed tests, a lower coverage or what-soever) only after pushing code to distant repository. Developer's being responsible for the KPIs, they should be able to run the measurement tools before pushing new code.

# <span id="page-5-0"></span>**1.2 Per module**

Because code of industrial applications is usually divided in different modules, each with a different purpose and levels of criticity, XTDMake's KPIs reports are generated per module, allowing a finer interpretation of the indicators.

# <span id="page-5-1"></span>**1.3 Incremental execution**

C++ compilation is already slow enough. XTDMake's targets are designed to be fully incremental with a fine dependency tracking.

# CHAPTER 2

# Installation

### <span id="page-6-1"></span><span id="page-6-0"></span>**2.1 From PPA Package**

Project homepage : <https://launchpad.net/~psycofdj/+archive/ubuntu/xtdmake>

1. Add PPA repository to apt

sudo add-apt-repository ppa:psycofdj/xtdmake

2. Update apt

```
sudo apt-get update
```
3. Install XTDMake

```
sudo apt-get install --install-suggests xtdmake
```
### <span id="page-6-2"></span>**2.2 From source**

Project homepage : <https://github.com/psycofdj/xtdmake>

Note: Each packages requires a set of programs. You're not forced to install everything if you don't need all XTDMake's modules.

1. Install suggested dependencies

```
# Doxygen (Generate documentation from source code)
sudo apt-get install doxygen
# Dot (Generate pictures from graphs)
sudo apt-get install graphviz
```

```
(continued from previous page)
```

```
# xsltproc (Transform XML files from XSLT style-sheets)
sudo apt-get install xsltproc
# lcov (Generate HTML results from code-coverage information)
sudo apt-get install lcov
# coverxygen (Generate documentation-coverage information from doxygen
˓→documentation)
sudo pip install coverxygen
# cloc (Count line of codes)
sudo apt-get install cloc
# cppcheck (C++ static code analysis tool)
sudo apt-get install cppcheck
# valgrind instrumentation framework for dynamic analysis
sudo apt-get install valgrind
# jq, awk for json
sudo apt-get install jq
# java 8
sudo apt-get install openjdk-8-jre
# PMD
wget https://github.com/pmd/pmd/releases/download/pmd_releases%2F5.7.0/pmd-
˓→bin-5.7.0.zip
sudo unzip -d /usr/share pmd-bin-5.7.0.zip
# Include what you use
sudo apt-get install iwyu
```
2. Download latest release

```
# fetch latest release version
tag=$(curl -s https://api.github.com/repos/psycofdj/xtdmake/tags | \
  jq -r '[ .[] | .["name"] ] | sort | last')
# download archive
wget https://github.com/psycofdj/xtdmake/archive/${tag}.tar.gz -O xtdmake-$
˓→{tag}.tar.gz
# uncompress archive
tar xvzf xtdmake-${tag}.tar.gz
```
3. Install XTDMake

```
cd xtdmake-${tag}.tar.gz
mkdir .build
cd .build
cmake ..
sudo make install
```
# CHAPTER 3

### Quick Start

#### <span id="page-8-0"></span>In your root CMakeLists.txt

```
\# ----------
# cmake init
# ----------
cmake_minimum_required(VERSION 2.6)
project(<project_name>)
# enabled_testing() must be called at top-level for module CheckRule to work
# properly
enable_testing()
# project's versions must be set for module StaicShared to work properly
set(PROJECT_VERSION_MAJOR 0)
set(PROJECT_VERSION_MINOR 1)
set(PROJECT_VERSION_PATCH 1)
# ------------
# load XTDmake
# ------------
# All XTDMake global default parameters must be set before calling init function.
# Ex:# -> list(APPEND CheckRule_DEFAULT_LINKS "${Boost_LIBRARIES}")
# this function load desisred XTDMake module, each one may or may not be REQUIRED
xtdmake_init(
 StaticShared REQUIRED
 DocRule REQUIRED
 DocCoverageRule REQUIRED
 CppcheckRule REQUIRED
 CheckRule REQUIRED
 ClocRule REQUIRED
```
(continued from previous page)

```
Tracking REQUIRED
  Cppunit REQUIRED<br>CovRule REQUIRED
  CovRule REQUIRED
  MemcheckRule REQUIRED
  CodeDupRule REQUIRED
  Reports REQUIRED)
# make XTDMake aware of current cmake project
xtdmake_init_project(<project_name> ${PROJECT_BINARY_DIR})
# (optional) configure XTDMake to injects dependency tracking informations in
˓→binaries and libraries
enable_tracking()
# ---------------------------
# rest of your CMakeLists.txt
  # ---------------------------
```
## <span id="page-9-0"></span>**3.1 Load code quality targets**

In your module CMakelists.txt, example core/CMakeLists.txt :

```
include_directories(
 ${Boost_INCLUDE_DIRS}
 ${core_INCLUDE_DIRS}
 )
# Create both statis and shared libraries using a single call
add_shared_static_library(core
 src/types.cc
 src/log/Appender.cc
 src/log/ColoredFormatter.cc
 src/log/ConfLoader.cc
 src/log/Formatter.cc
 src/log/helpers.cc
 src/log/Logger.cc
 src/log/MemoryAppender.cc
 src/log/StreamAppender.cc
 src/log/Stream.cc
 src/log/SyslogAppender.cc
 src/log/FormatModifiers.cc
 src/tty.cc
 src/text.cc
 src/Application.cc
 src/config/Parser.cc
 src/config/Grammar.cc
 )
# enable doxygen documentation
add_doc(core)
# enable documentation coverage report
add_doc_coverage(core)
```
(continued from previous page)

```
# enable count lines of code report
add_cloc(core)
# enable cppcheck report
add_cppcheck(core)
# enable unittests report
# link all test to static version on library libcore
add_check(core
 INCLUDES ./src}
 LINKS core_s)
# enable test coverage report
add_cov(core)
# enable test memory check report
add_memcheck(core)
# enable code duplication report
add_codedup(core)
# enable code duplication report
add_iwyu(core)
```
# <span id="page-10-0"></span>**3.2 Adds some unittests**

in core/unit/TestMyClass.cc

## <span id="page-10-1"></span>**3.3 Run targets**

```
$ cd path-to-build-dir
$ make reports
...
...
...
[100%] Built target
$ make reports-show
(browser opens on report interface)
```
# <span id="page-11-0"></span>**3.4 Binaries RSC keywords**

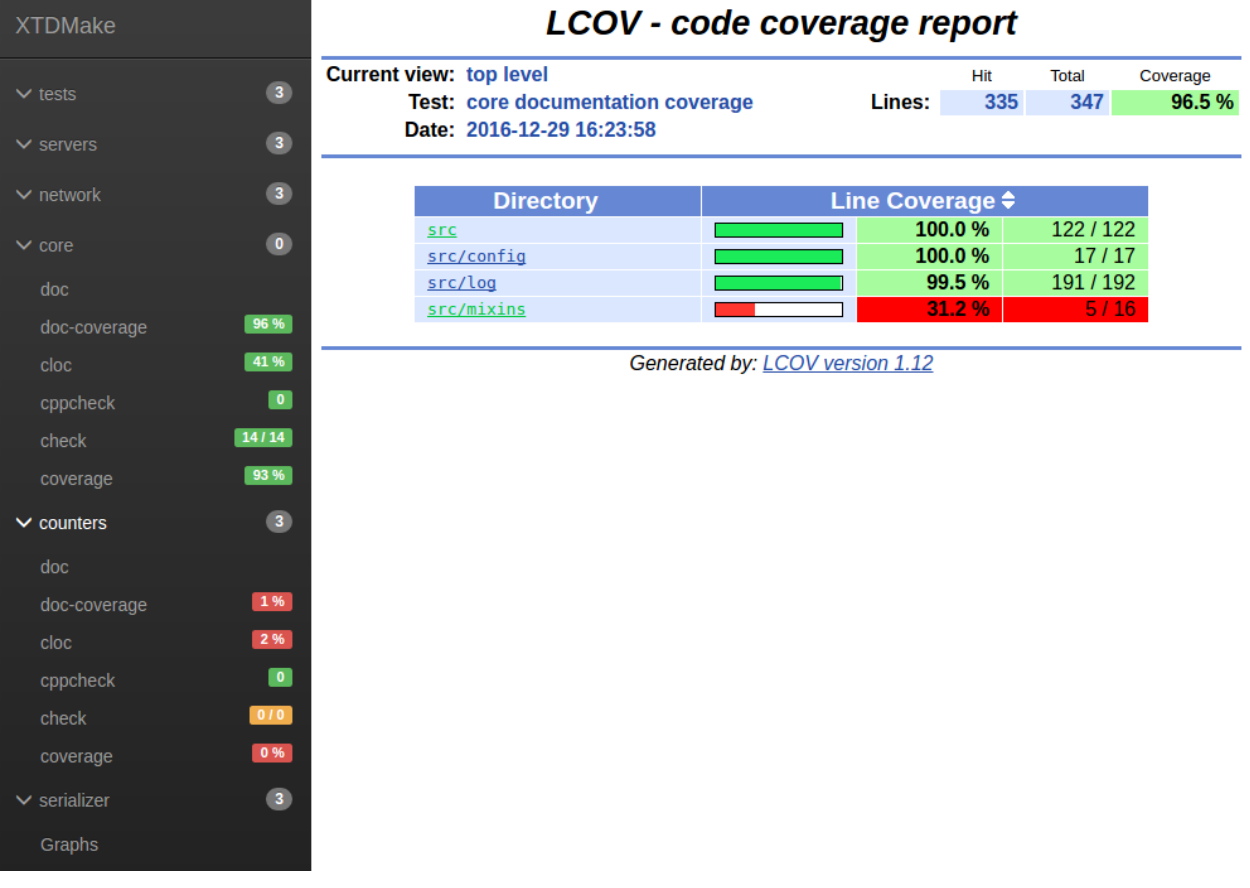

# CHAPTER 4

# Code quality modules

## <span id="page-12-1"></span><span id="page-12-0"></span>**4.1 DocRule**

- *[Prerequisites](#page-12-2)*
- *[Functions](#page-13-0)*
- *[Parameters](#page-13-1)*
- *[Global variables](#page-15-0)*
- *[Generated targets](#page-15-1)*
- *[Dependencies](#page-16-0)*
- *[Generated reports](#page-16-1)*

This module generates a report from result of cppcheck static analysis.

#### <span id="page-12-2"></span>**4.1.1 Prerequisites**

- doxygen Code documentation generator for C/C++. Available from ubuntu packages or from source at [http://www.](http://www.doxygen.org/) [doxygen.org/](http://www.doxygen.org/)
- graphviz Graph drawing tools, Available from ubuntu packages or from source at <http://www.graphviz.org/>
- Plantuml UML diagrams drawing tool. Available from ubuntu packages ( $>=$  xenial) or from source at [http://plantuml.](http://plantuml.com/) [com/](http://plantuml.com/)

#### <span id="page-13-0"></span>**4.1.2 Functions**

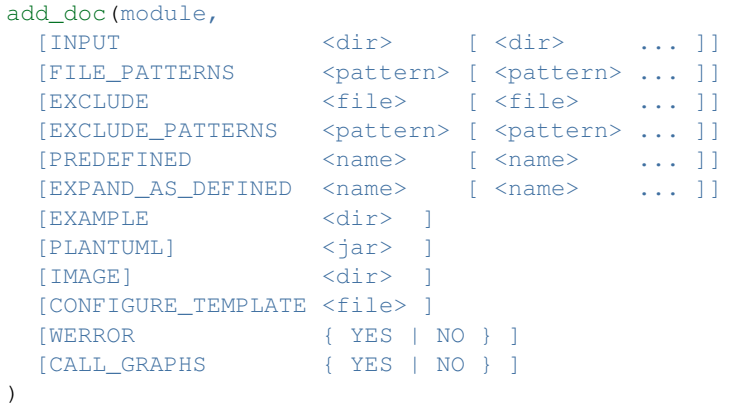

This function generates cmake targets that produce doxygen documentation for a given module. Generated targets are added as dependency of the global doc and doc-clean targets.

#### <span id="page-13-1"></span>**4.1.3 Parameters**

- module Name of the module. It determines the name of the generated cmake targets and the directory where targets generate the report.
- INPUT List of directories where target should search source files to process. Ultimatly this paramter will be given to doxygen INPUT configuration (see [https://www.stack.nl/~dimitri/doxygen/manual/config.html#cfg\\_input\)](https://www.stack.nl/~dimitri/doxygen/manual/config.html#cfg_input).

Default value is given by [DocRule\\_DEFAULT\\_INPUT](#page-15-2)

FILE\_PATTERNS List of wildcards search files in given input directories. Ultimatly this paramter will be given to doxygen FILE\_PATTERNS configuration. (see [https://www.stack.nl/~dimitri/doxygen/manual/config.html#](https://www.stack.nl/~dimitri/doxygen/manual/config.html#cfg_input) [cfg\\_input\)](https://www.stack.nl/~dimitri/doxygen/manual/config.html#cfg_input). Together with INPUT, this paramter will determine the files dependency of generated target.

Default value is given by [DocRule\\_DEFAULT\\_FILE\\_PATTERNS](#page-15-3)

EXCLUDE List of files to exclude from doxygen generation. Ultimatly this paramter will be given to doxygen EXCLUDE configuration. (see [https://www.stack.nl/~dimitri/doxygen/manual/config.html#cfg\\_exclude\)](https://www.stack.nl/~dimitri/doxygen/manual/config.html#cfg_exclude).

Default value is given by [DocRule\\_DEFAULT\\_EXCLUDE](#page-15-4)

EXCLUDE List of patterns to exclude from doxygen generation. Ultimatly this paramter will be given to doxygen EXCLUDE\_PATTERNS configuration. (see [https://www.stack.nl/~dimitri/doxygen/manual/config.html#](https://www.stack.nl/~dimitri/doxygen/manual/config.html#cfg_exclude_patterns) [cfg\\_exclude\\_patterns\)](https://www.stack.nl/~dimitri/doxygen/manual/config.html#cfg_exclude_patterns).

Default value is given by [DocRule\\_DEFAULT\\_EXCLUDE\\_PATTERNS](#page-15-5)

EXCLUDE List of predefined macro given to doxygen in PREDEFINED configuration (see [https://www.stack.nl/](https://www.stack.nl/~dimitri/doxygen/manual/config.html#cfg_predefined) [~dimitri/doxygen/manual/config.html#cfg\\_predefined\)](https://www.stack.nl/~dimitri/doxygen/manual/config.html#cfg_predefined).

Default value is given by [DocRule\\_DEFAULT\\_PREDEFINED](#page-15-6)

EXPAND\_AS\_DEFINED List of predefined macro given to doxygen in EXPAND\_AS\_DEFINED configuration (see [https://www.stack.nl/~dimitri/doxygen/manual/config.html#cfg\\_expand\\_as\\_defined\)](https://www.stack.nl/~dimitri/doxygen/manual/config.html#cfg_expand_as_defined).

Default value is given by [DocRule\\_DEFAULT\\_EXPAND\\_AS\\_DEFINED](#page-15-7)

EXAMPLE Directory containing examples files given to doxygen as EXAMPLE\_PATH configuration (see [https:](https://www.stack.nl/~dimitri/doxygen/manual/config.html#cfg_example_path) [//www.stack.nl/~dimitri/doxygen/manual/config.html#cfg\\_example\\_path\)](https://www.stack.nl/~dimitri/doxygen/manual/config.html#cfg_example_path).

Default value is given by [DocRule\\_DEFAULT\\_EXAMPLE](#page-15-8)

IMAGE Directory containing images files given to doxygen as IMAGE\_PATH configuration (see [https://www.stack.](https://www.stack.nl/~dimitri/doxygen/manual/config.html#cfg_image_path) [nl/~dimitri/doxygen/manual/config.html#cfg\\_image\\_path\)](https://www.stack.nl/~dimitri/doxygen/manual/config.html#cfg_image_path).

Default value is given by [DocRule\\_DEFAULT\\_IMAGE](#page-15-9)

PLANTUML Path to plantuml jar file given to doxygen as PLANTUML\_JAR\_PATH configuration (see [https://www.](https://www.stack.nl/~dimitri/doxygen/manual/config.html#cfg_plantuml_jar_path) [stack.nl/~dimitri/doxygen/manual/config.html#cfg\\_plantuml\\_jar\\_path\)](https://www.stack.nl/~dimitri/doxygen/manual/config.html#cfg_plantuml_jar_path).

Default value is given by [DocRule\\_DEFAULT\\_PLANTUML](#page-15-10)

Warning: Plantml integration is not supported in doxygen version prior to 1.8.11. In that case this parameter has no effect.

WERROR If YES, doxygen warning are threated as errors (see [https://www.stack.nl/~dimitri/doxygen/manual/](https://www.stack.nl/~dimitri/doxygen/manual/config.html#cfg_warn_as_error) [config.html#cfg\\_warn\\_as\\_error\)](https://www.stack.nl/~dimitri/doxygen/manual/config.html#cfg_warn_as_error).

Default value is given by [DocRule\\_DEFAULT\\_WERROR](#page-15-11)

CALL\_GRAPHS If YES, doxygen will generate call graph and caller graph. This option requires grahviz to be installed.

Default value is given by [DocRule\\_DEFAULT\\_CALL\\_GRAPHS](#page-15-12)

CONFIGURE\_TEMPLATE Path to doxygen configuration template to use. If empty, the function chooses one if its own default templates based on currently installed doxygen version.

Default value is given by [DocRule\\_DEFAULT\\_CONFIG](#page-15-13)

Warning: For XTDMake to work correclty with your manually defined configure template, you must insure that :

- GENERATE\_XML is YES (required by *[DocCoverageRule](#page-17-0)* module)
- OUTPUT\_DIRECTORY is @DocRule\_OUTPUT@.

Tip: The following variables are given to the configure template :

- @CMAKE\_PROJECT\_NAME@
- @DocRule\_MODULE@
- @DocRule\_OUTPUT@
- @DocRule\_WERROR@
- @DocRule\_INPUT@
- @DocRule\_FILE\_PATTERNS@
- @DocRule\_EXCLUDE@
- @DocRule\_EXAMPLE@
- @DocRule\_IMAGE@
- @DocRule\_PREDEFINED@
- @DocRule\_EXPAND\_AS\_DEFINED@
- @DocRule\_CALL\_GRAPHS@
- @DocRule\_PLANTUML@

#### <span id="page-15-0"></span>**4.1.4 Global variables**

<span id="page-15-9"></span><span id="page-15-8"></span><span id="page-15-7"></span><span id="page-15-6"></span><span id="page-15-5"></span><span id="page-15-4"></span><span id="page-15-3"></span>**DocRule\_DEFAULT\_EXCLUDE "" DocRule\_DEFAULT\_EXCLUDE\_PATTERNS "" DocRule\_DEFAULT\_FILE\_PATTERNS "\*.cc;\*.hh;\*.hpp" DocRule\_DEFAULT\_PREDEFINED "" DocRule\_DEFAULT\_EXPAND\_AS\_DEFINED "" DocRule\_DEFAULT\_EXAMPLE "\${CMAKE\_CURRENT\_SOURCE\_DIR}/doc/example" DocRule\_DEFAULT\_IMAGE "\${CMAKE\_CURRENT\_SOURCE\_DIR}/doc/image" DocRule\_DEFAULT\_PLANTUML "/usr/share/plantuml/plantuml.jar" DocRule\_DEFAULT\_INPUT "\${CMAKE\_CURRENT\_SOURCE\_DIR}/src;\${CMAKE\_CURRENT\_SOURCE\_DIR}/doc" DocRule\_DEFAULT\_WERROR "YES" DocRule\_DEFAULT\_CALL\_GRAPHS "YES" DocRule\_DEFAULT\_CONFIG ""**

#### <span id="page-15-13"></span><span id="page-15-12"></span><span id="page-15-11"></span><span id="page-15-10"></span><span id="page-15-2"></span><span id="page-15-1"></span>**4.1.5 Generated targets**

**doc** generate doc reports for all modules **doc-clean** removes doc reports for all modules **<module>-doc** generate doc report for module *<module>* **<module>-doc-clean** removes doc report for module *<module>*

### <span id="page-16-0"></span>**4.1.6 Dependencies**

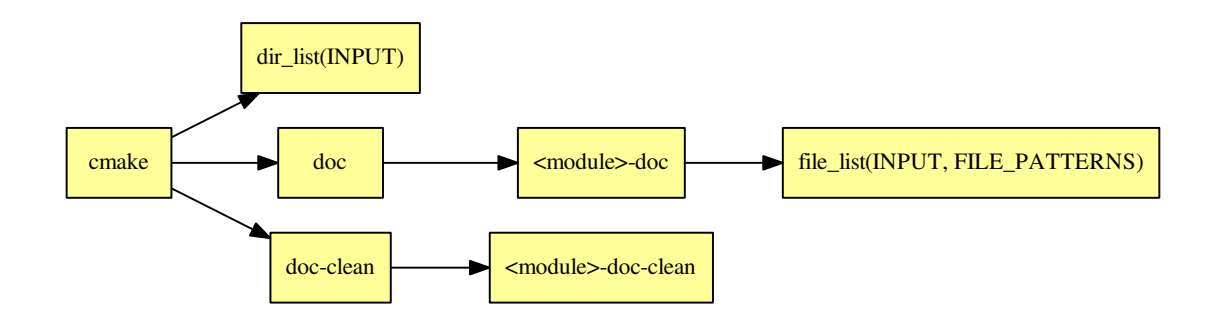

Warning: The dependency of cmake build system to the modification time of INPUT directories doesn't work with cmake versions prior to 3.0. This mean you must re-run cmake after adding new sources files in order to properly update the target files dependencies

### <span id="page-16-1"></span>**4.1.7 Generated reports**

XML : reports/doc/xml/<module>/index.xml

HTML : reports/doc/html/<module>/index.html

Bellow an example of generated html report :

# xtd [core]

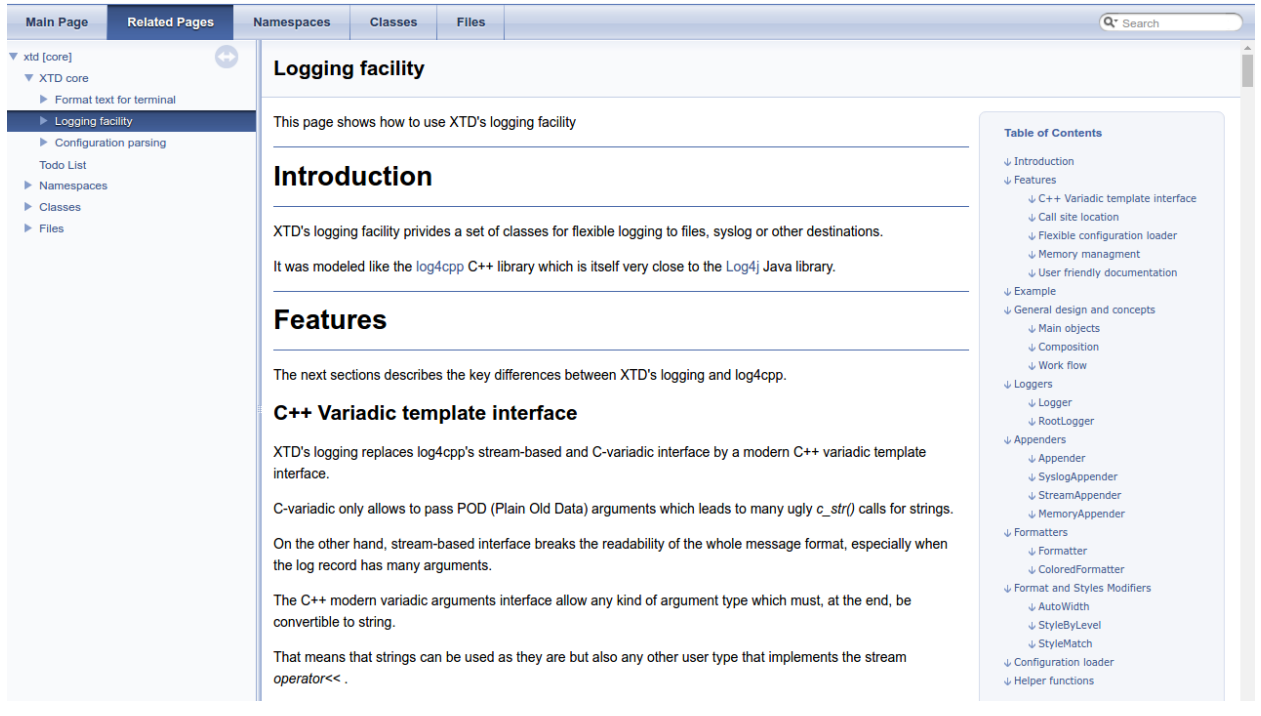

## <span id="page-17-0"></span>**4.2 DocCoverageRule**

- *[Prerequisites](#page-17-1)*
- *[Functions](#page-17-2)*
- *[Parameters](#page-17-3)*
- *[Global variables](#page-18-0)*
- *[Generated targets](#page-18-1)*
- *[Dependencies](#page-18-2)*
- *[Generated reports](#page-18-3)*

This modules generate a report about documentation's coverage.

#### <span id="page-17-1"></span>**4.2.1 Prerequisites**

lcov Generates html report from coverage statistics. Available from ubuntu packages or from [http://ltp.sourceforge.](http://ltp.sourceforge.net/coverage/lcov.php) [net/coverage/lcov.php](http://ltp.sourceforge.net/coverage/lcov.php)

coverxygen Generate coverage statictics from doxygen xml output. Available from :

- Ubuntu PPA at <https://launchpad.net/~psycofdj/+archive/ubuntu/coverxygen>
- Python Package index : <https://pypi.python.org/pypi/coverxygen/>
- Source at <https://github.com/psycofdj/coverxygen>

*[DocRule](#page-12-1)* This module must be enabled in order to load DocCoverageRule.

#### <span id="page-17-2"></span>**4.2.2 Functions**

```
add_doc_coverage(<module>
 [ KIND <kind> [<kind> ...]]
 [ SCOPE <scope> [<scope> ...]]
 [ MIN_PERCENT <value> ]
 [ PREFIX <path> ]
)
```
This function generates cmake targets that produce reports that show your documentation's coverage. Generated targets are added as dependency of the global doc-coverage and doc-coverage-clean targets.

#### <span id="page-17-3"></span>**4.2.3 Parameters**

- module Name of the module. It determines the name of the generated cmake targets and the directory where targets generate the report.
- KIND List of symbols to consider for coverage measurements. Available values are described by the --kind parameter of the coverxygen tools at [https://github.com/psycofdj/coverxygen.](https://github.com/psycofdj/coverxygen)

Default value is given by [DocCoverageRule\\_DEFAULT\\_KIND](#page-18-4).

SCOPE List of scope of symbol to consider for coverage measurements. Available values are described by the --scope parameter of the coverxygen tools at [https://github.com/psycofdj/coverxygen.](https://github.com/psycofdj/coverxygen)

Default value is given by [DocCoverageRule\\_DEFAULT\\_SCOPE](#page-18-5).

MIN\_PERCENT Minimal percent of line coverage to consider target as successful. The target itself won't fail but generated JSON status will be tagged as failure.

Default value is given by [DocCoverageRule\\_DEFAULT\\_MIN\\_PERCENT](#page-18-6).

PREFIX Path prefix to remove from files in coverage interface.

Default value is given by [DocCoverageRule\\_DEFAULT\\_PREFIX](#page-18-7).

#### <span id="page-18-0"></span>**4.2.4 Global variables**

```
DocCoverageRule_DEFAULT_KIND
"enum;typedef;variable;function;class;struct;define"
DocCoverageRule_DEFAULT_SCOPE
"public;protected"
DocCoverageRule_DEFAULT_MIN_PERCENT
```
<span id="page-18-6"></span>**"30"**

<span id="page-18-7"></span>**DocCoverageRule\_DEFAULT\_PREFIX "\${CMAKE\_CURRENT\_SOURCE\_DIR}/src"**

#### <span id="page-18-1"></span>**4.2.5 Generated targets**

**doc-coverage** generate documentation coverage reports for all modules **doc-coverage-clean** removes documentation coverage reports for all modules **<module>-doc-coverage** generate documentation coverage report for module *<module>* **<module>-doc-coverage-clean** removes documentation coverage report for module *<module>*

#### <span id="page-18-2"></span>**4.2.6 Dependencies**

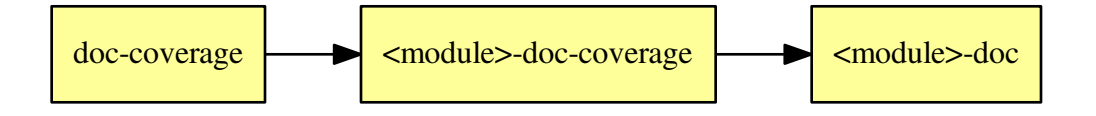

#### <span id="page-18-3"></span>**4.2.7 Generated reports**

HTML : reports/doc-coverage/<module>/index.html

Bellow an example of generated html report :

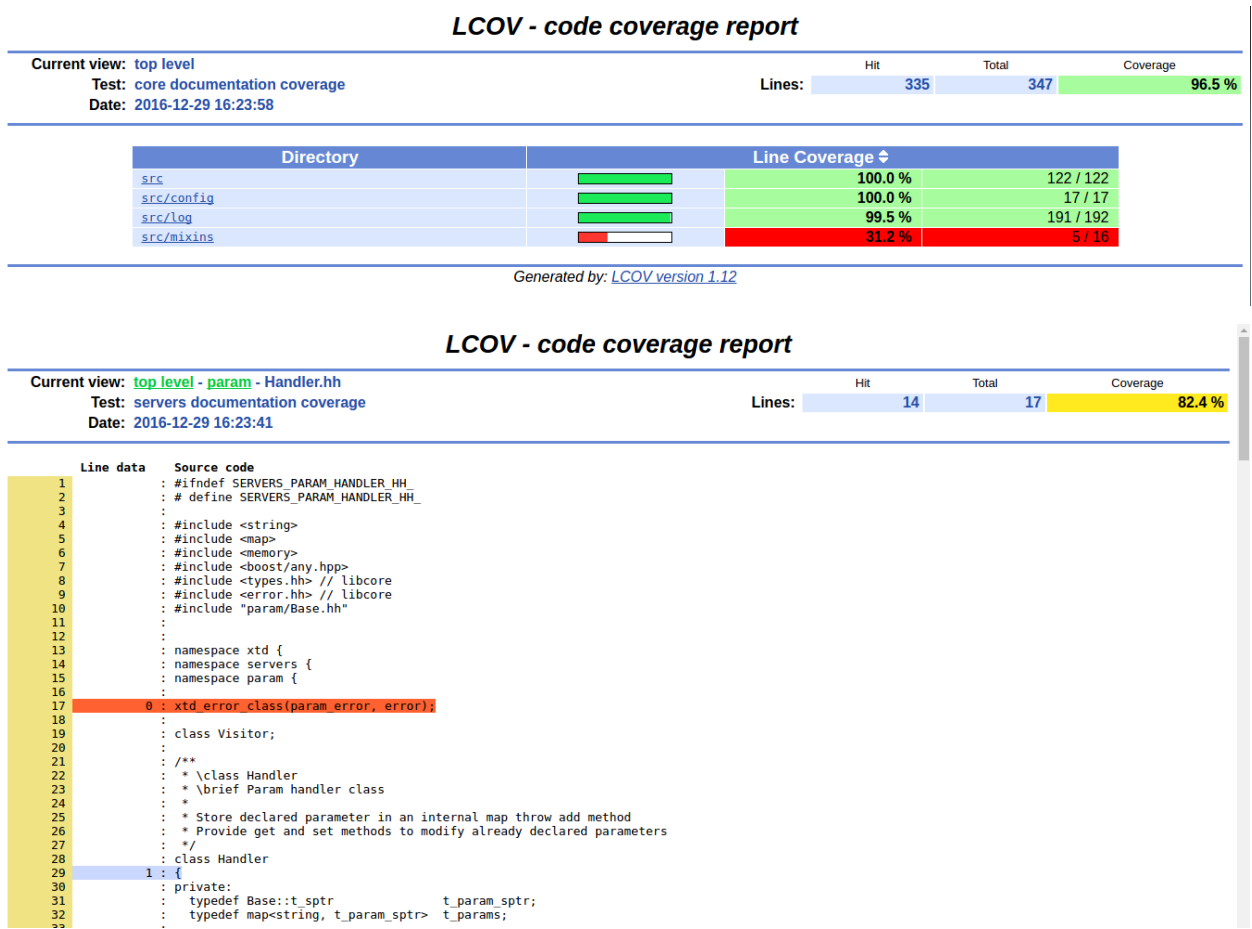

```
JSON : reports/doc-coverage/<module>/data.json
```

```
{
    "<path_to_file1>": [
      {
        "line": 53,
        "documented": true,
        "file": "/home/psyco/dev/xtdcpp/core/src/log/Appender.hh",
        "symbol": "xtd::log::Appender::Appender"
     },
      \frac{1}{n}]
 },
 {
    "<path_to_file2>": [
       "..."
    ]
  }
]
```
JSON : reports/doc-coverage/<module>/status.json

```
{
 "status": "success",
 "graphs": [
```
(continues on next page)

 $\lceil$ 

```
(continued from previous page)
```

```
{
  "data": {
    "labels": [],
    "datasets": [
      {
        "borderColor": "rgba(51, 204, 51, 0.5)",
        "pointBorderColor": "rgba(31, 122, 31, 1)",
        "yAxisID": "absolute",
        "label": "documented lines",
        "backgroundColor": "rgba(51, 204, 51, 0)",
        "pointBackgroundColor": "rgba(31, 122, 31, 1)",
        "data": "%(documented)d"
      },
      {
        "borderColor": "rgba(179, 0, 0, 0.5)",
        "pointBorderColor": "rgba(102, 0, 0, 1)",
        "yAxisID": "absolute",
        "label": "total lines",
        "backgroundColor": "rgba(179, 0, 0, 0)",
        "pointBackgroundColor": "rgba(102, 0, 0, 1)",
        "data": "%(total)d"
      },
      {
        "borderColor": "rgba(102, 153, 255, 0.5)",
        "pointBorderColor": "rgba(0, 60, 179, 1)",
        "yAxisID": "percent",
        "label": "% covered lines",
        "backgroundColor": "rgba(102, 153, 255, 0)",
        "pointBackgroundColor": "rgba(0, 60, 179, 1)",
        "data": "int((float(%(documented)d) / float(%(total)d)) * 100)"
      }
    ]
  },
  "type": "line",
  "options": {
    "scales": {
      "xAxes": [
        {
          "ticks": {
            "fontSize": 12,
            "minRotation": 80
          }
        }
      ],
      "yAxes": [
        {
          "position": "left",
          "ticks": {
            "fontSize": 24,
            "beginAtZero": true
          },
          "type": "linear",
          "id": "absolute",
          "display": true
        },
        {
          "position": "right",
```
(continued from previous page)

```
"ticks": {
                 "max": 100,
                 "fontSize": 24,
                 "beginAtZero": true
               },
               "type": "linear",
               "id": "percent"
            }
          ]
        },
        "title": {
          "text": "%(module)s : doc-coverage",
          "display": true
        }
      }
    }
  ],
  "data": {
    "documented": 335,
    "total": 347
 },
  "label": "96 %"
}
```
## <span id="page-21-0"></span>**4.3 ClocRule**

- *[Prerequisites](#page-21-1)*
- *[Functions](#page-21-2)*
- *[Parameters](#page-22-0)*
- *[Global variables](#page-22-1)*
- *[Generated target](#page-22-2)*
- *[Dependencies](#page-23-0)*
- *[Generated reports](#page-23-1)*

This module generates a report counting the number of code, blank and comments lines of your module.

#### <span id="page-21-1"></span>**4.3.1 Prerequisites**

cloc Count line of code tool. Available from ubuntu packages (>= trusty) or from source at <http://cloc.sourceforge.net/> xsltproc XSL Template rendering tool. Available from ubuntu packages or from source at <http://xmlsoft.org/>

#### <span id="page-21-2"></span>**4.3.2 Functions**

```
add_cloc(module,
  [ INTPUT <dir> \left[ \begin{array}{ccc} \text{UNTPUT} & \text{div} \end{array} \right],
  [ FILE_PATTERNS <pattern> [ <pattern> ... ]],
  [ MIN_PERCENT <value> ]
)
```
This function generates cmake targets that produce cloc reports for a given module. Generated targets are added as dependency of the global cloc and cloc-clean targets.

#### <span id="page-22-0"></span>**4.3.3 Parameters**

- module Name of the module. It determines the name of the generated cmake targets and the directory where targets generate the report.
- INPUT List of directories where target should search source files process. Default value is given by [ClocRule\\_DEFAULT\\_INPUT](#page-22-3)
- FILE\_PATTERNS List of wildcards search files in given input directories. Default value is given by [ClocRule\\_DEFAULT\\_FILE\\_PATTERNS](#page-22-4)
- MIN\_PERCENT Minimal percent of comment lines to consider target as successful. The target itself won't fail but generated JSON status will be tagged as failure.

Default value is given by [ClocRule\\_DEFAULT\\_MIN\\_PERCENT](#page-22-5).

#### <span id="page-22-1"></span>**4.3.4 Global variables**

<span id="page-22-3"></span>**ClocRule\_DEFAULT\_INPUT "\${CMAKE\_CURRENT\_SOURCE\_DIR}/src"**

<span id="page-22-4"></span>**ClocRule\_DEFAULT\_FILE\_PATTERNS "\*.cc;\*.hh;\*.hxx"**

<span id="page-22-5"></span>**ClocRule\_DEFAULT\_MIN\_PERCENT "30"**

#### <span id="page-22-2"></span>**4.3.5 Generated target**

**cloc generate** cloc reports for all modules

**cloc-clean** removes cloc reports for all modules

**<module>-cloc** generate cloc report for module *<module>*

**<module>-cloc-clean** removes cloc report for module *<module>*

### <span id="page-23-0"></span>**4.3.6 Dependencies**

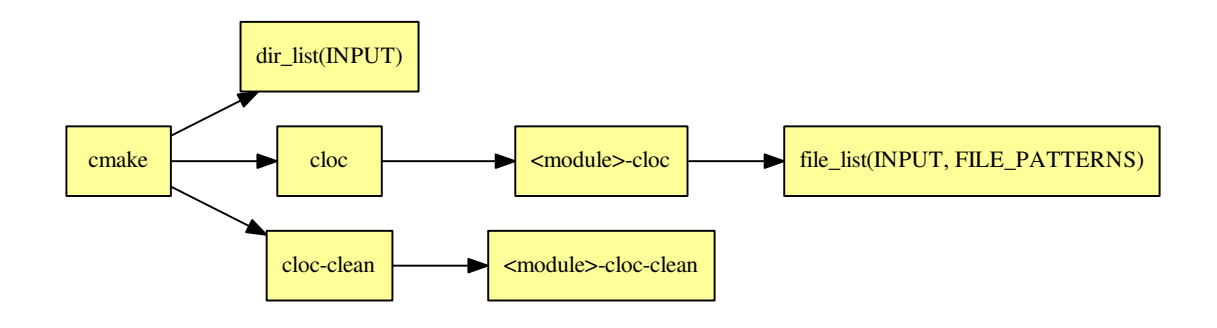

Warning: The dependency of cmake build system to the modification time of INPUT directories doesn't work with cmake versions prior to 3.0. This mean you must re-run cmake after adding new sources files in order to properly update the rule files dependencies

### <span id="page-23-1"></span>**4.3.7 Generated reports**

XML : reports/cloc/<module>/cloc.xml

```
<?xml version="1.0"?>
<results>
<header>
  <cloc_url>http://cloc.sourceforge.net</cloc_url>
  <cloc_version>1.60</cloc_version>
  <elapsed_seconds>0.14513897895813</elapsed_seconds>
  <n_files>43</n_files>
  <n_lines>6476</n_lines>
  <files_per_second>296.267758728031</files_per_second>
  <lines_per_second>44619.302454017</lines_per_second>
  <report_file>/home/psyco/dev/xtdcpp/.release/reports/core/cloc/cloc.xml</report_
˓→file>
</header>
<files>
  <file name="/home/psyco/dev/xtdcpp/core/src/Application.cc" blank="73" comment="19"
˓→ code="349" language="C++" />
  \langle!-- \langlefile ...> -->
  <total blank="927" comment="2283" code="3266" />
</files>
<languages>
  <language name="C++" files_count="17" blank="410" comment="50" code="1981" />
  <language name="C/C++ Header" files_count="26" blank="517" comment="2233" code="1285
˓→" />
  <total sum_files="43" blank="927" comment="2283" code="3266" />
</languages>
</results>
```
HTML : reports/cloc/<module>/index.html

Bellow an example of generated html report :

| Summary      |                   |                    |                 |      |
|--------------|-------------------|--------------------|-----------------|------|
| Language     | <b>File count</b> | <b>Blank lines</b> | <b>Comments</b> | Code |
| $C++$        | 6                 | 247                | 94              | 1095 |
| C/C++ Header | 6                 | 221                | 332             | 752  |
|              | 12                | 468                | 426             | 1847 |

File details

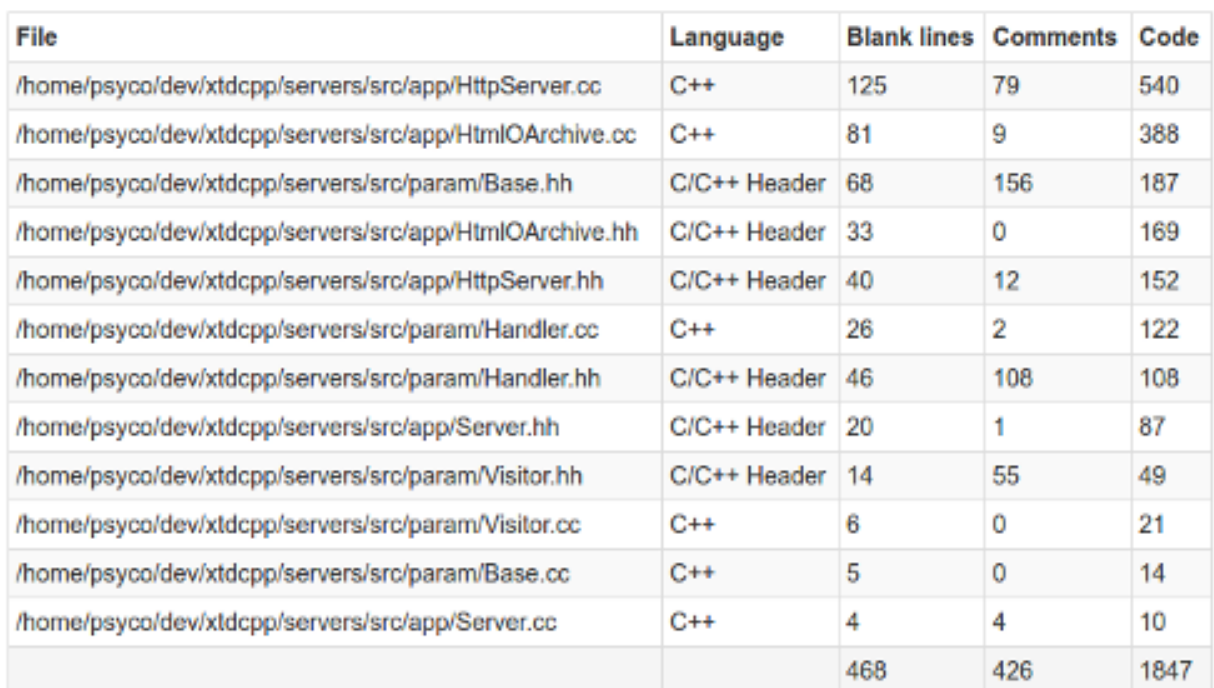

JSON : reports/cloc/<module>/status.json

```
{
 "status": "success",
  "graphs": [
   {
     "data": {
       "labels": [],
       "datasets": [
          {
           "borderColor": "rgba(51, 204, 51, 0.5)",
            "pointBorderColor": "rgba(31, 122, 31, 1)",
            "yAxisID": "absolute",
            "label": "comment lines",
            "backgroundColor": "rgba(51, 204, 51, 0)",
```
(continued from previous page)

```
"pointBackgroundColor": "rgba(31, 122, 31, 1)",
            "data": "% (comment) d"
          },
          {
            "borderColor": "rgba(179, 0, 0, 0.5)",
            "pointBorderColor": "rgba(102, 0, 0, 1)",
            "yAxisID": "absolute",
            "label": "code lines",
            "backgroundColor": "rgba(179, 0, 0, 0)",
            "pointBackgroundColor": "rgba(102, 0, 0, 1)",
            "data": "%(code)d"
         },
          {
            "borderColor": "rgba(102, 153, 255, 0.5)",
            "pointBorderColor": "rgba(0, 60, 179, 1)",
            "yAxisID": "percent",
            "label": "% comment lines",
            "backgroundColor": "rgba(102, 153, 255, 0)",
            "pointBackgroundColor": "rgba(0, 60, 179, 1)",
            "data": "int(float(%(comment)d) / (float(%(comment)d) + float(%(code)d))
˓→* 100)"
          }
       ]
     },
      "type": "line",
      "options": {
        "scales": {
          "xAxes": [
            {
              "ticks": {
                "fontSize": 12,
                "minRotation": 80
              }
            }
          ],
          "yAxes": [
            {
              "position": "left",
              "ticks": {
               "fontSize": 24,
                "beginAtZero": true
              },
              "type": "linear",
              "id": "absolute",
              "display": true
            },
            {
              "position": "right",
              "ticks": {
                "max": 100,
                "fontSize": 24,
                "beginAtZero": true
              },
              "type": "linear",
              "id": "percent"
            }
          ]
```
(continued from previous page)

```
},
        "title": {
          "text": "%(module)s : cloc",
          "display": true
        }
      }
    }
 ],
  "data": {
    "comment": 2283,
    "code": 3266
  },
  "label": "41 %"
}
```
### <span id="page-26-0"></span>**4.4 CppcheckRule**

- *[Prerequisites](#page-26-1)*
- *[Functions](#page-26-2)*
- *[Parameters](#page-27-0)*
- *[Global variables](#page-27-1)*
- *[Generated targets](#page-27-2)*
- *[Dependencies](#page-27-3)*
- *[Generated reports](#page-28-0)*

This module generates a report from result of cppcheck static analysis.

#### <span id="page-26-1"></span>**4.4.1 Prerequisites**

cppcheck Static C++ code analyzer tool. Available from ubuntu packages or from source at [http://cppcheck.](http://cppcheck.sourceforge.net/) [sourceforge.net/](http://cppcheck.sourceforge.net/)

xsltproc XSL Template rendering tool. Available from ubuntu packages or from source at <http://xmlsoft.org/>

#### <span id="page-26-2"></span>**4.4.2 Functions**

```
add_cppcheck(module,
   [INTPUT \qquad \qquad \langle dir \rangle \qquad [\ \langle dir \rangle \qquad \ldots \ ]],[FILE_PATTERNS <pattern> [ <pattern> ... ]]
)
```
This function generates cmake targets that produce cppcheck reports for a given module. Generated targets are added as dependency of the global cppcheck and cppcheck-clean targets.

#### <span id="page-27-0"></span>**4.4.3 Parameters**

- module Name of the module. It determines the name of the generated cmake targets and the directory where targets generate the report.
- INPUT List of directories where target should search source files process. Default value is given by [CppcheckRule\\_DEFAULT\\_INPUT](#page-27-4)
- FILE\_PATTERNS List of wildcards search files in given input directories. Default value is given by [CppcheckRule\\_DEFAULT\\_FILE\\_PATTERNS](#page-27-5)

#### <span id="page-27-1"></span>**4.4.4 Global variables**

<span id="page-27-4"></span>**CppcheckRule\_DEFAULT\_INPUT "\${CMAKE\_CURRENT\_SOURCE\_DIR}/src"**

<span id="page-27-5"></span>**CppcheckRule\_DEFAULT\_FILE\_PATTERNS "\*.cc;\*.hh;\*.hxx"**

#### <span id="page-27-2"></span>**4.4.5 Generated targets**

**cppcheck** generate cppcheck reports for all modules

**cppcheck-clean** removes cppcheck reports for all modules

**<module>-cppcheck** generate cppcheck report for module *<module>*

**<module>-cppcheck-clean** removes cppcheck report for module *<module>*

#### <span id="page-27-3"></span>**4.4.6 Dependencies**

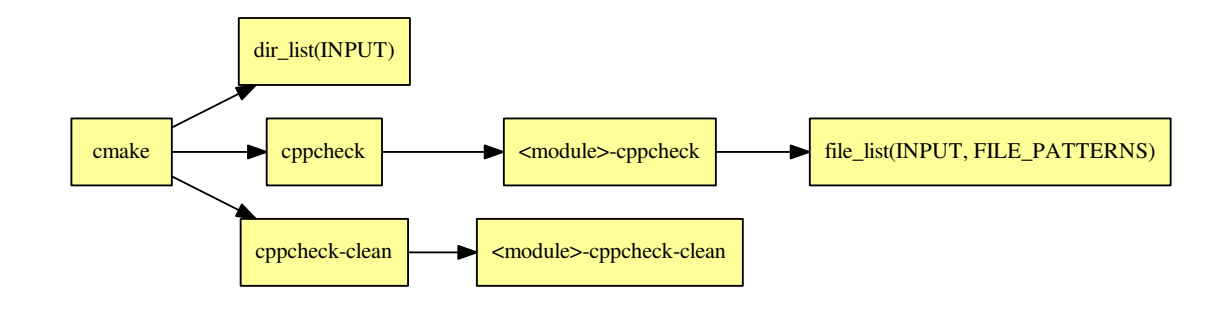

Warning: The dependency of cmake build system to the modification time of INPUT directories doesn't work with cmake versions prior to 3.0. This mean you must re-run cmake after adding new sources files in order to properly update the rule files dependencies

#### <span id="page-28-0"></span>**4.4.7 Generated reports**

HTML : reports/cppcheck/<module>/index.html

Bellow an example of generated html report :

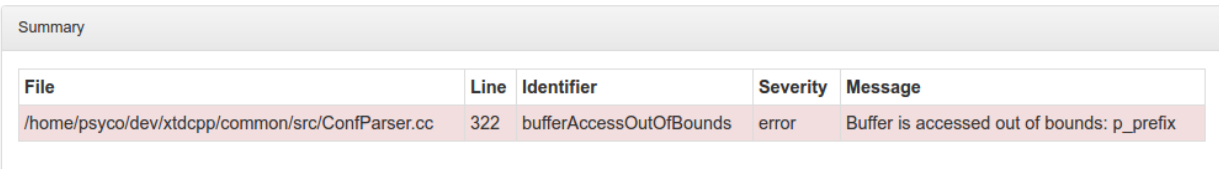

XML : reports/cppcheck/<module>/cppcheck.xml

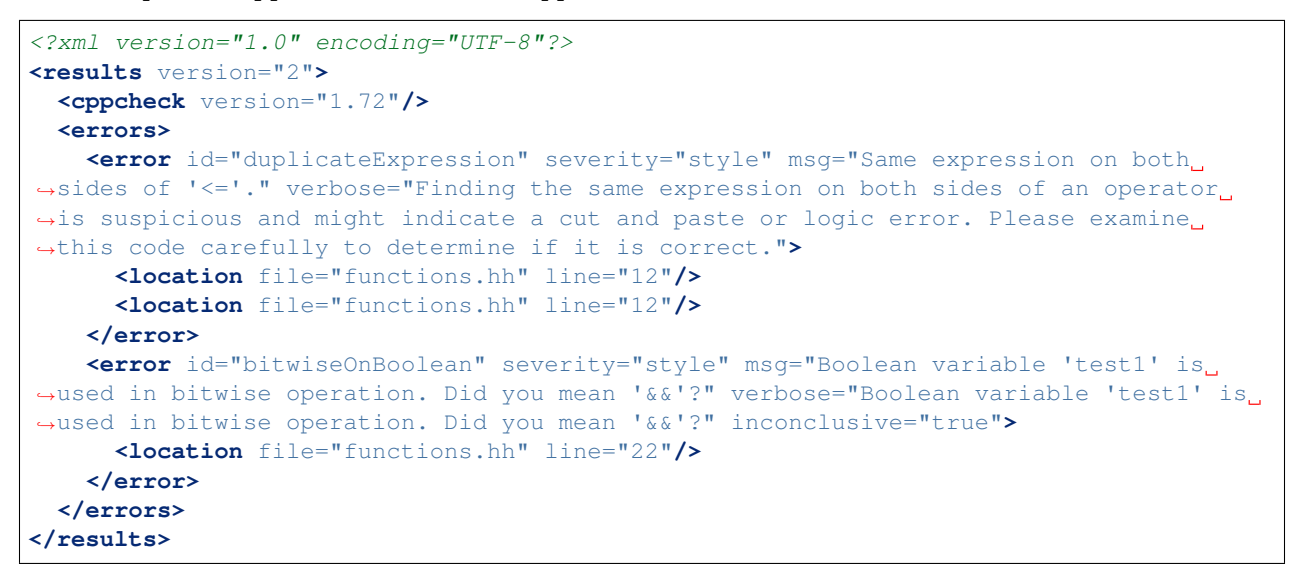

JSON : reports/cppcheck/<module>/status.json

```
{
  "status": "success",
  "graphs": [
   {
     "data": {
        "labels": [],
        "datasets": [
          {
            "borderColor": "rgba(179, 0, 0, 0.5)",
            "pointBorderColor": "rgba(102, 0, 0, 1)",
            "yAxisID": "absolute",
            "label": "cppcheck error count",
            "backgroundColor": "rgba(179, 0, 0, 0.5)",
            "pointBackgroundColor": "rgba(102, 0, 0, 1)",
            "data": "%(total)d"
          }
       ]
      },
      "type": "line",
      "options": {
        "scales": {
```
(continued from previous page)

```
"xAxes": [
            {
              "ticks": {
                "fontSize": 12,
                "minRotation": 80
              }
            }
          ],
          "yAxes": [
            {
              "position": "left",
              "ticks": {
                "fontSize": 24,
                "beginAtZero": true
              },
              "type": "linear",
              "id": "absolute",
              "display": true
            }
          ]
        },
        "title": {
          "text": "% (module) s : cppcheck",
          "display": true
        }
      }
   }
 ],
  "data": {
    "total": 0
  },
 "label": "0"
}
```
# <span id="page-29-0"></span>**4.5 CheckRule**

This module create targets that runs and generate reports about unit-tests.

- *[Prerequisites](#page-30-0)*
- *[Functions](#page-30-1)*
- *[Parameters](#page-30-2)*
- *[Global variables](#page-31-0)*
- *[Getting path informations in tests](#page-32-0)*
- *[Finding the test sources](#page-33-0)*
- *[Deducing the target name](#page-33-1)*
- *[Generated targets](#page-33-2)*
- *[Adding test manually](#page-33-3)*
- *[About debugger](#page-34-0)*
- *[Target Dependencies](#page-34-1)*
- *[Generated reports](#page-34-2)*

#### <span id="page-30-0"></span>**4.5.1 Prerequisites**

enable\_testing() This module requires that enable\_testing() is called at top level CMakeLists.txt. xsltproc XSL Template rendering tool. Available from ubuntu packages or from source at <http://xmlsoft.org/>

#### <span id="page-30-1"></span>**4.5.2 Functions**

```
add_check(<module>
 [ PATTERNS <pattern> [<pattern> ...]]
 [ INCLUDES <dir> [<dir> ...]]
 [ LINKS <lib> [<lib> ...]]
 [ ENV <key> =< value> [<key = value> ...]]
 [ ARGS <arg> [<arg> ...]]
 [ DIRECTORY <dir> ]
 [ PREFIX <str> ]
 [ JOBS <int>
 [ CMAKEVARS_NAME <name>
 [ NO_DEFAULT_ENV
 [ NO_DEFAULT_ARGS ]
 [ NO_DEFAULT_INCLUDES ]
 [ NO_DEFAULT_LINKS ]
)
```
This function automatically detects tests source files, creates binary targets and generate test report.

#### <span id="page-30-2"></span>**4.5.3 Parameters**

- module Name of the module. It determines the name of the generated cmake targets and the directory where targets generate the report.
- PATTERNS List of file extensions to match while searching for tests. See *[details](#page-33-0)* about how tests are automatically detected by this module.

Default value is given by [CheckRule\\_DEFAULT\\_PATTERNS](#page-31-1)

Warning: Items given in PATTERNS list are not wildcards but only file extensions (ie: no asterix)

INCLUDES List of include directories to add when compiling test sources. Each item will be added through cmake target\_include\_directories directive.

Warning: When using cmake version prior to 2.8.12, test include directories are added through cmake include\_directories. Therefore, they will also be added to your CMakeLists.txt targets.

Default value is given by [CheckRule\\_DEFAULT\\_INCLUDES](#page-31-2) unless NO\_DEFAULT\_INCLUDES option is given.

LINKS List of libraries to add when linking test binaries. Each item will be added through cmake target\_link\_directories directive.

Default value is given by [CheckRule\\_DEFAULT\\_LINKS](#page-31-3) unless NO\_DEFAULT\_LINKS option is given.

ENV List of environment variable to defined before running each test.

Default value is given by [CheckRule\\_DEFAULT\\_ENV](#page-32-1) unless NO\_DEFAULT\_ENV option is given.

ARGS List of command-line options to pass when running test binaries.

Default value is given by [CheckRule\\_DEFAULT\\_ARGS](#page-32-2) unless NO\_DEFAULT\_ARGS option is given.

**Tip:** This option is a convenient way to give your tests some informations about source and build directory tree.

Default value is given [CheckRule\\_DEFAULT\\_ARGS](#page-32-2)

DBG\_ARGS List of command-line options to pass when running test through debugger. It Usually sets arguments to command line to prevent your test framework to protect run with forks, allowing to get a usable frame-stack to investigate crashes.

Default value is given by [CheckRule\\_DEFAULT\\_DBG\\_ARGS](#page-32-3) unless NO\_DEFAULT\_ARGS option is given.

Default value is given [CheckRule\\_DEFAULT\\_DBG\\_ARGS](#page-32-3)

DIRECTORY Directory to search tests source files. See *[details](#page-33-0)* about how tests are automatically detected by this module.

Default value is given [CheckRule\\_DEFAULT\\_DIRECTORY](#page-32-4)

PREFIX Filename prefix of test source files. See *[details](#page-33-0)* about how tests are automatically detected by this module.

Default value is given [CheckRule\\_DEFAULT\\_PREFIX](#page-32-5)

JOBS Number of simultaneous test to run when target is called.

Default value is given [CheckRule\\_DEFAULT\\_JOBS](#page-32-6)

CMAKEVARS\_NAME Path to header file generated by check rule. See *[details](#page-32-0)* about how getting information about source/build tree in your test code.

Default value is given [CheckRule\\_DEFAULT\\_CMAKEVARS\\_NAME](#page-32-7)

NO\_DEFAULT\_ENV If option is given, don't use [CheckRule\\_DEFAULT\\_ENV](#page-32-1)

NO\_DEFAULT\_ARGS If option is given, don't use [CheckRule\\_DEFAULT\\_ARGS](#page-32-2)

NO\_DEFAULT\_INCLUDES If option is given, don't use [CheckRule\\_DEFAULT\\_INCLUDES](#page-31-2)

NO\_DEFAULT\_LINKS If option is given, don't use [CheckRule\\_DEFAULT\\_LINKS](#page-31-3)

#### <span id="page-31-0"></span>**4.5.4 Global variables**

<span id="page-31-1"></span>**CheckRule\_DEFAULT\_PATTERNS ".c;.cc;.cpp"**

<span id="page-31-2"></span>**CheckRule\_DEFAULT\_INCLUDES ""**

<span id="page-31-3"></span>**CheckRule\_DEFAULT\_LINKS**

```
""
CheckRule_DEFAULT_ENV
""
CheckRule_DEFAULT_DIRECTORY
"${CMAKE_CURRENT_SOURCE_DIR}/unit"
CheckRule_DEFAULT_PREFIX
"Test"
CheckRule_DEFAULT_JOBS
"1"
CheckRule_DEFAULT_ARGS
""
CheckRule_DEFAULT_DBG_ARGS
""
CheckRule_DEFAULT_CMAKEVARS_NAME
"${CMAKE_CURRENT_BINARY_DIR}/cmakevars.h"
CheckRule_DEFAULT_TIMEOUT
"120"
```
### <span id="page-32-7"></span><span id="page-32-3"></span><span id="page-32-0"></span>**4.5.5 Getting path informations in tests**

Tests often need to read sample files located in either source or build directory. Because source and build trees are not relative to each others, only CMake knows where both root directories are located.

XTDMake's CheckRule provides two ways to forward this informations to your tests :

- 1. Using ARGS and/or CheckRule\_DEFAULT\_ARGS to add command line parameters built with CMake variables such as :
	- CMAKE SOURCE DIR : top source directory
	- CMAKE\_BINARY\_DIR : top build directory
	- CMAKE\_CURRENT\_SOURCE\_DIR : current module's source directory
	- CMAKE\_CURRENT\_BINARY\_DIR : current module's build directory

One possible value for CheckRule\_DEFAULT\_ARGS could be:

```
--topsrc-dir=\${CMAKE_PROJECT_SOURCE_DIR} \
--topbuild-dir=\${CMAKE_PROJECT_BINARY_DIR} \
--src-dir=\${CMAKE_SOURCE_DIR} \
--build-dir=\${CMAKE_BINARY_DIR}
```
2. Using generated header file. CheckRule automatically creates for each module an header file named CheckRule\_DEFAULT\_CMAKEVARS or CMAKEVARS arguments. This file is generated from the given template :

```
#define TOP_SRCDIR "@CMAKE_SOURCE_DIR@"
#define SRCDIR "@CMAKE_CURRENT_SOURCE_DIR@"
#define TOP_BUILDDIR "@PROJECT_BINARY_DIR@"
#define BUILDDIR "@CMAKE_CURRENT_BINARY_DIR@"
#define PROJECT_SOURCE_DIR "@PROJECT_SOURCE_DIR@"
#define PROJECT_BINARY_DIR "@PROJECT_BINARY_DIR@"
```
Your test code can simply include the generated header and use defined variables to build path to your assets files located in source or build tree.

#### <span id="page-33-0"></span>**4.5.6 Finding the test sources**

This module scans given DIRECTORY for source files prefixed by PREFIX and matches one of file extensions given by PATTERNS. Each matched file is considered as a standalone executable test.

#### <span id="page-33-1"></span>**4.5.7 Deducing the target name**

This function deduces the name of the test from its source file by stripping DIRECTORY, PREFIX and match extension. Example :

file ./unit/TestApplication.cc DIRECTORY ./unit PATTERNS .cc;.cpp.c

Deduced name Application

#### <span id="page-33-2"></span>**4.5.8 Generated targets**

**check** generate doc reports for all modules **check-clean** removes doc reports for all modules **<module>-check** generate unittests report for module *<module>* **<module>-check-build** build all test binaries for module *<module>* **<module>-check-run** run tests for module *<module>* that are not up-to-date **<module>-check-run-verbose** run tests for module *<module>* that are not up-to-date with ctest verbose output **<module>-check-run-forced** run all tests for module *<module>* **<module>-check-clean** clean test targets for module *<module>* For each test *<name>*, the function also produces : **t<name>** build individual test binary target *<name>* **<module>-check-ut-<name>** run individual test *<name>* **<module>-check-ut-<name>-dbg** run individual test *<name>* wrapped in debugger

**<module>-check-ut-<name>-cmd** prints individual test command *<name>*

#### <span id="page-33-3"></span>**4.5.9 Adding test manually**

To integrate manually defined tests with CheckRule module, you must use the following function.

Warning: This function must be called before add check

```
add_check_test(module name
 COMMAND <command> [ <arg> ... ]
  [ ENVIRONMENT <var>=<value> [ <var>=<value> ... ]
)
```
module name of targeted module

name name of the test target

COMMAND command line to run for this test

ENVIRONMENT environment variable to define before running the test

### <span id="page-34-0"></span>**4.5.10 About debugger**

By default, CheckRule debugger target wraps test execution in GNU gdb. If USE\_CLANG variable is defined, debugger is switched to lldb.

#### <span id="page-34-1"></span>**4.5.11 Target Dependencies**

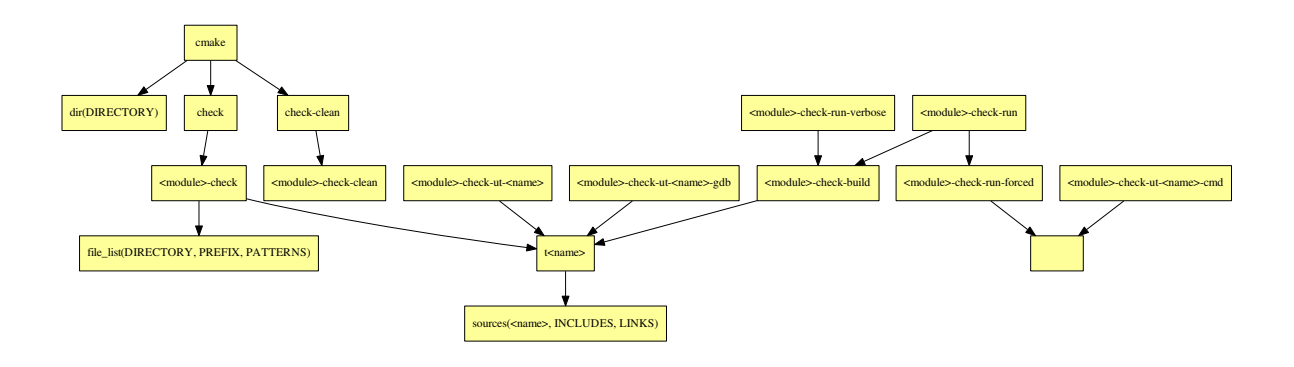

Warning: The dependency of cmake build system to the modification time of DIRECTORY doesn't work with cmake versions prior to 3.0. This mean you must re-run cmake after adding new sources files in order to properly update the rule files dependencies.

#### <span id="page-34-2"></span>**4.5.12 Generated reports**

HTML : reports/check/<module>/index.html

Bellow an example of generated html report :

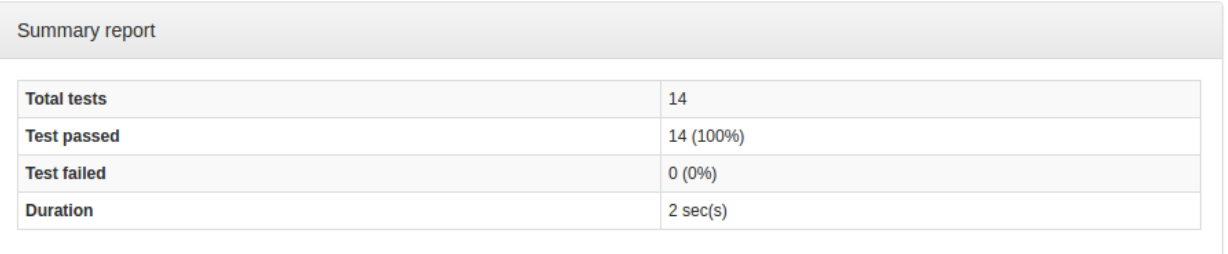

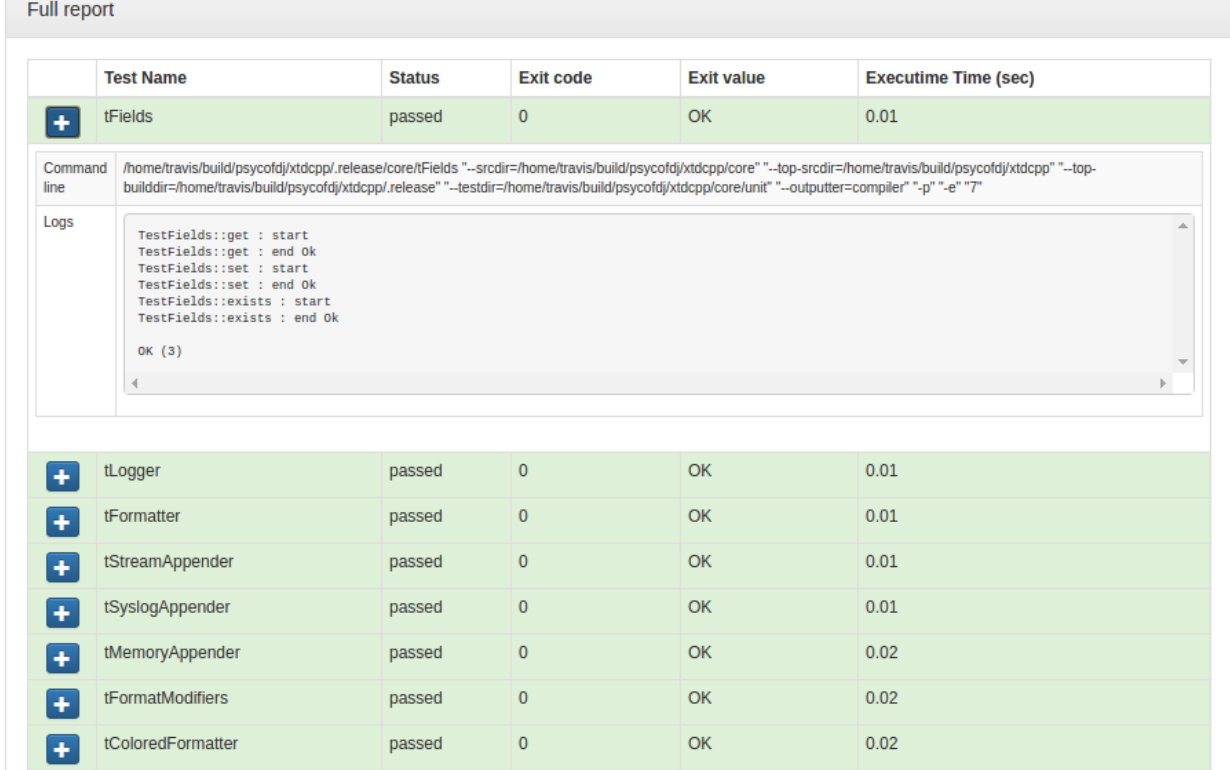

XML : reports/check/<module>/index.xml

```
<?xml version="1.0" encoding="UTF-8"?>
<Site BuildName="(empty)"
     BuildStamp="20161231-1237-Experimental"
     Name="(empty)"
     Generator="ctest-3.5.1"
     CompilerName=""
     CompilerVersion=""
     OSName="Linux"
     Hostname="PSYCO-INTEL"
     OSRelease="4.4.0-57-generic"
     OSVersion="#78-Ubuntu SMP Fri Dec 9 23:50:32 UTC 2016"
     OSPlatform="x86_64"
     Is64Bits="1"
     VendorString="GenuineIntel"
     VendorID="Intel Corporation"
     FamilyID="6"
     ModelID="79"
```
```
ProcessorCacheSize="20480"
     NumberOfLogicalCPU="16"
     NumberOfPhysicalCPU="1"
     TotalVirtualMemory="93"
     TotalPhysicalMemory="64340"
     LogicalProcessorsPerPhysical="16"
     ProcessorClockFrequency="1898.75"
     >
     <Testing>
             <StartDateTime>Dec 31 13:37 CET</StartDateTime>
             <StartTestTime>1483187874</StartTestTime>
             <TestList>
                      <Test>./tApplication</Test>
             </TestList>
             <Test Status="passed">
                      <Name>tConfigParser</Name>
                      <Path>.</Path>
                      <FullName>./tConfigParser</FullName>
                      <FullCommandLine>/home/psyco/dev/xtdcpp/.release/core/
˓→tConfigParser "--srcdir=/home/psyco/dev/xtdcpp/core" "--top-srcdir=/home/psyco/dev/
˓→xtdcpp" "--top-builddir=/home/psyco/dev/xtdcpp/.release" "--testdir=/home/psyco/dev/
˓→xtdcpp/core/unit" "--outputter=compiler" "-p" "-e" "7"</FullCommandLine>
                      <Results>
                              <NamedMeasurement type="numeric/double" name="Execution
˓→Time">
                                      <Value>0.0134299</Value>
                              </NamedMeasurement>
                              <NamedMeasurement type="text/string" name="Completion
˓→Status">
                                      <Value>Completed</Value>
                              </NamedMeasurement>
                              <NamedMeasurement type="text/string" name="Command Line
˓→">
                                      <Value>/home/psyco/dev/xtdcpp/.release/core/
˓→tConfigParser "--srcdir=/home/psyco/dev/xtdcpp/core" "--top-srcdir=/home/psyco/dev/
˓→xtdcpp" "--top-builddir=/home/psyco/dev/xtdcpp/.release" "--testdir=/home/psyco/dev/
˓→xtdcpp/core/unit" "--outputter=compiler" "-p" "-e" "7"</Value>
                              </NamedMeasurement>
                              <Measurement>
                                      <Value>
           TestConfParser::Constructor : start
           TestConfParser::Constructor : end Ok
           TestConfParser::parse : start
           TestConfParser::parse : end Ok
           TestConfParser::get : start
           TestConfParser::get : end Ok
           TestConfParser::search : start
           TestConfParser::search : end Ok
           TestConfParser::setParams : start
           TestConfParser::setParams : end Ok
           TestConfParser::parseFile : start
           TestConfParser::parseFile : end Ok
           OK (6)
         </Value>
                              </Measurement>
                      </Results>
             </Test>
```

```
<EndDateTime>Dec 31 13:37 CET</EndDateTime>
              <EndTestTime>1483187875</EndTestTime>
              <ElapsedMinutes>0</ElapsedMinutes>
      </Testing>
</Site>
```
JSON : reports/check/<module>/status.json

```
{
  "status": "success",
  "graphs": [
    {
      "data": {
        "labels": [],
        "datasets": [
          {
            "borderColor": "rgba(51, 204, 51, 0.5)",
            "pointBorderColor": "rgba(31, 122, 31, 1)",
            "yAxisID": "absolute",
            "label": "success tests",
            "backgroundColor": "rgba(51, 204, 51, 0)",
            "pointBackgroundColor": "rgba(31, 122, 31, 1)",
            "data": "%(success)d"
          },
          {
            "borderColor": "rgba(179, 0, 0, 0.5)",
            "pointBorderColor": "rgba(102, 0, 0, 1)",
            "yAxisID": "absolute",
            "label": "failure tests",
            "backgroundColor": "rgba(179, 0, 0, 0)",
            "pointBackgroundColor": "rgba(102, 0, 0, 1)",
            "data": "%(failures)d"
          }
        ]
      },
      "type": "line",
      "options": {
        "scales": {
          "xAxes": [
            {
              "ticks": {
                "fontSize": 12,
                "minRotation": 80
              }
            }
          \frac{1}{2},
          "yAxes": [
            {
              "position": "left",
              "ticks": {
                "fontSize": 24,
                "beginAtZero": true
              },
              "type": "linear",
              "id": "absolute",
              "display": true
            }
```

```
]
        },
        "title": {
          "text": "%(module)s : unittests",
          "display": true
        }
      }
    }
  ],
  "data": {
    "failures": 0,
    "success": 14
  },
  "label": "14 / 14"
}
```
# **4.6 CovRule**

- *[Prerequisites](#page-38-0)*
- *[Functions](#page-38-1)*
- *[Parameters](#page-39-0)*
- *[Global variables](#page-39-1)*
- *[Generated targets](#page-39-2)*
- *[Dependencies](#page-39-3)*
- *[Generated reports](#page-39-4)*

This module generates a report from result of cppcheck static analysis.

#### <span id="page-38-0"></span>**4.6.1 Prerequisites**

lcov Generates html report from coverage statistics. Available from ubuntu packages or from [http://ltp.sourceforge.](http://ltp.sourceforge.net/coverage/lcov.php) [net/coverage/lcov.php](http://ltp.sourceforge.net/coverage/lcov.php)

*[CheckRule](#page-29-0)* This module must be enabled in order to load CovRule.

# <span id="page-38-1"></span>**4.6.2 Functions**

```
add_cov(<module>
 [ EXCLUDE_PATTERNS <pattern> [ <pattern> .. ]]
  [ MIN_PERCENT <value> ]
)
```
This function generates cmake targets that produce reports that show your code coverage. Generated targets are added as dependency of the global cov and doc-clean targets.

## <span id="page-39-0"></span>**4.6.3 Parameters**

- module Name of the module. It determines the name of the generated cmake targets and the directory where targets generate the report.
- EXCLUDE\_PATTERNS List of files patterns to exclude from for coverage measurements.

Default value is given by [CovRule\\_DEFAULT\\_EXCLUDE\\_PATTERNS](#page-39-5).

MIN\_PERCENT Minimal percent of line coverage to consider target as successful. The target itself won't fail but generated JSON status will be tagged as failure.

Default value is given by [CovRule\\_DEFAULT\\_MIN\\_PERCENT](#page-39-6).

## <span id="page-39-1"></span>**4.6.4 Global variables**

<span id="page-39-6"></span><span id="page-39-5"></span>**CovRule\_DEFAULT\_EXCLUDE\_PATTERNS "Test\*.\*" CovRule\_DEFAULT\_MIN\_PERCENT "30"**

## <span id="page-39-2"></span>**4.6.5 Generated targets**

**cov** generate coverage reports for all modules **cov-clean** removes coverage reports for all modules **<module>-cov** generate coverage report for module *<module>* **<module>-cov-clean** removes coverage report for module *<module>*

## <span id="page-39-3"></span>**4.6.6 Dependencies**

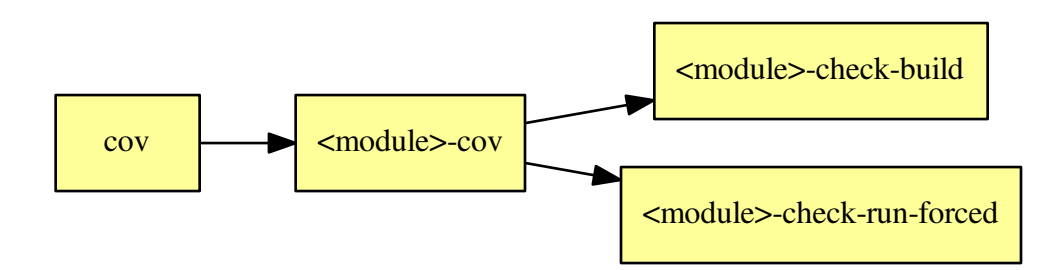

## <span id="page-39-4"></span>**4.6.7 Generated reports**

HTML : reports/coverage/<module>/index.html

Bellow an example of generated html report :

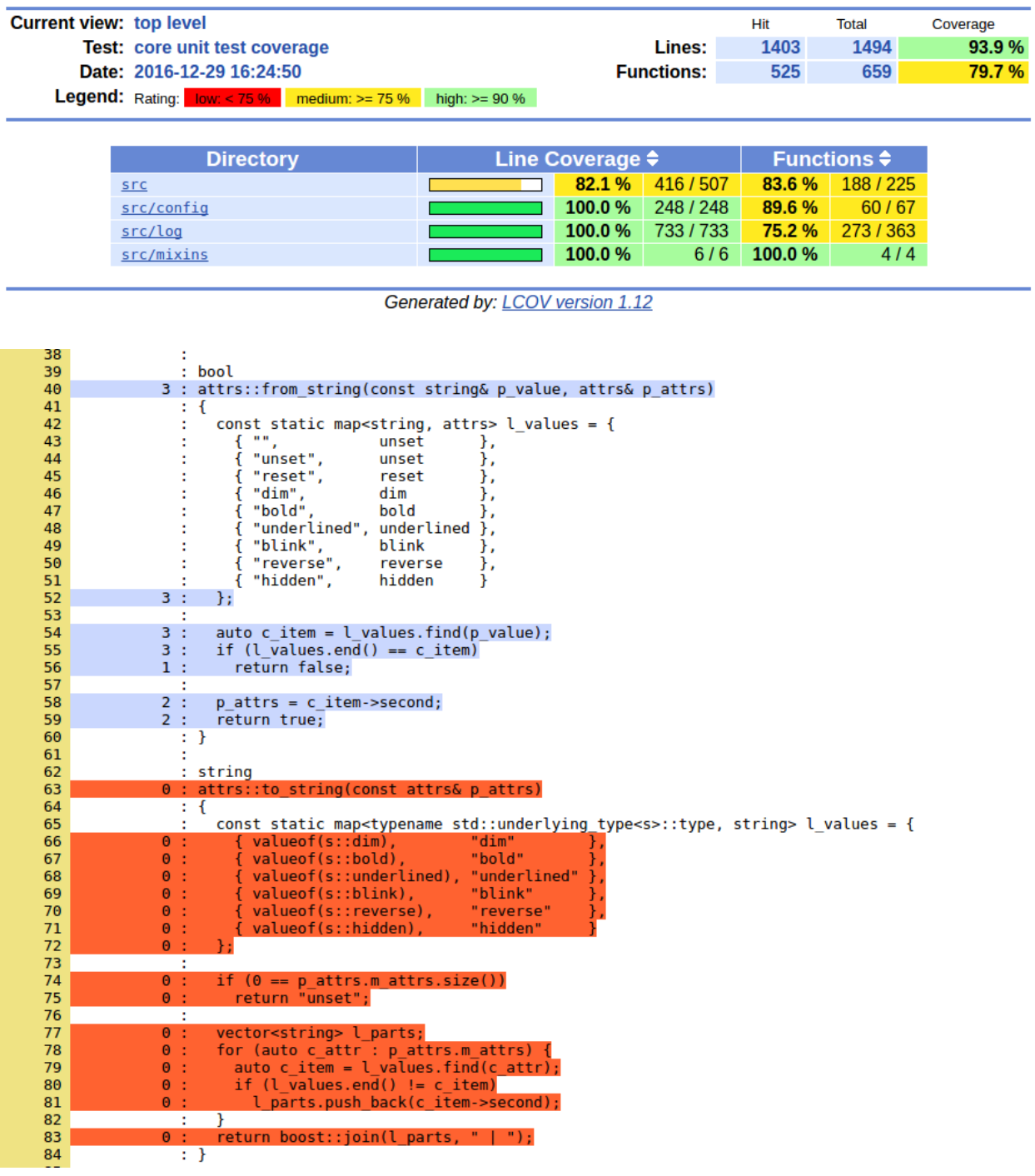

# **LCOV - code coverage report**

XML : reports/coverage/<module>/coverage.xml

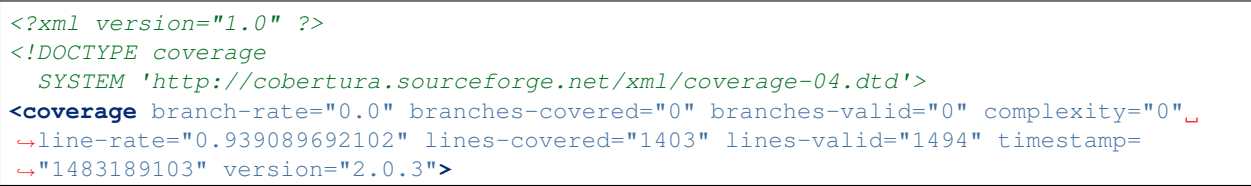

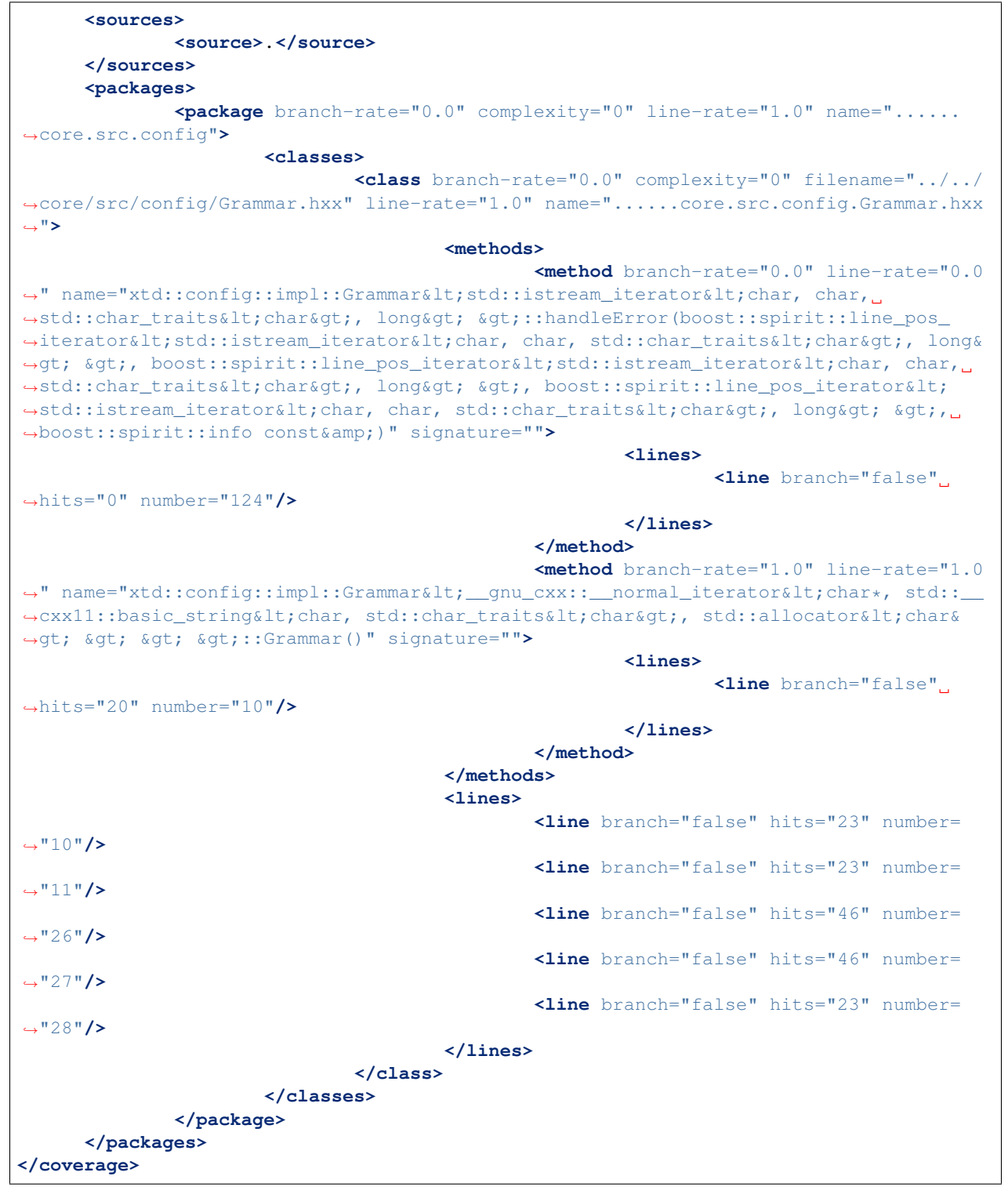

JSON : reports/coverage/<module>/status.json

```
{
  "status": "success",
  "graphs": [
```

```
(continued from previous page)
```

```
{
  "data": {
    "labels": [],
    "datasets": [
      {
        "borderColor": "rgba(51, 204, 51, 0.5)",
        "pointBorderColor": "rgba(31, 122, 31, 1)",
        "yAxisID": "absolute",
        "label": "covered lines",
        "backgroundColor": "rgba(51, 204, 51, 0)",
        "pointBackgroundColor": "rgba(31, 122, 31, 1)",
        "data": "%(covered)d"
      },
      {
        "borderColor": "rgba(179, 0, 0, 0.5)",
        "pointBorderColor": "rgba(102, 0, 0, 1)",
        "yAxisID": "absolute",
        "label": "total lines",
        "backgroundColor": "rgba(179, 0, 0, 0)",
        "pointBackgroundColor": "rgba(102, 0, 0, 1)",
        "data": "%(total)d"
      },
      {
        "borderColor": "rgba(102, 153, 255, 0.5)",
        "pointBorderColor": "rgba(0, 60, 179, 1)",
        "yAxisID": "percent",
        "label": "% covered lines",
        "backgroundColor": "rgba(102, 153, 255, 0)",
        "pointBackgroundColor": "rgba(0, 60, 179, 1)",
        "data": "int((float(%(covered)d) / float(%(total)d)) * 100)"
      }
    ]
  },
  "type": "line",
  "options": {
    "scales": {
      "xAxes": [
        {
          "ticks": {
            "fontSize": 12,
            "minRotation": 80
          }
        }
      ],
      "yAxes": [
        {
          "position": "left",
          "ticks": {
            "fontSize": 24,
            "beginAtZero": true
          },
          "type": "linear",
          "id": "absolute",
          "display": true
        },
        {
          "position": "right",
```

```
"ticks": {
                 "max": 100,
                 "fontSize": 24,
                 "beginAtZero": true
               },
              "type": "linear",
              "id": "percent"
            }
          ]
        },
        "title": {
          "text": "% (module) s : coverage",
          "display": true
        }
      }
    }
  ],
  "data": {
    "covered": 1403,
    "total": 1494,
    "percent": "int((float(%(covered)d) / float(%(total)d)) * 100)"
  },
  "label": "93 %"
}
```
# **4.7 MemcheckRule**

- *[Prerequisites](#page-43-0)*
- *[Functions](#page-44-0)*
- *[Parameters](#page-44-1)*
- *[Generated targets](#page-44-2)*
- *[Dependencies](#page-44-3)*
- *[Generated reports](#page-44-4)*

This module generates a report that shows memory defects detected by valgrind for available unit tests.

#### <span id="page-43-0"></span>**4.7.1 Prerequisites**

valgrind Instrumentation framework for building dynamic analysis tools. Available from ubuntu packages or from source at <http://valgrind.org/>

*[CheckRule](#page-29-0)* This module must be enabled in order to load MemcheckRule.

# <span id="page-44-0"></span>**4.7.2 Functions**

```
add_memcheck(<module>
[SUPPRESSIONS <file> [<file> ... ]]
[EXTRA_ARGS <args>]
)
```
This function generates cmake targets that produce reports that show memory flaws detected by valgrind on module's test suite. Generated targets are added as dependency of the global memcheck and memcheck-clean targets.

#### <span id="page-44-1"></span>**4.7.3 Parameters**

- module Name of the module. It determines the name of the generated cmake targets and the directory where targets generate the report.
- SUPPRESSIONS List of existing files to add as valgrind supression stacks. See [http://valgrind.org/docs/manual/](http://valgrind.org/docs/manual/manual-core.html#manual-core.suppress) [manual-core.html#manual-core.suppress](http://valgrind.org/docs/manual/manual-core.html#manual-core.suppress)
- EXTRA\_ARGS List of additional arguments to pass to valgrind. Use with caution, parameters must be compatible with --tool=memcheck.

#### <span id="page-44-2"></span>**4.7.4 Generated targets**

**memcheck** generate memory reports for all modules

**memcheck-clean** removes memory reports for all modules

**<module>-memcheck** generate memory report for module *<module>*

**<module>-memcheck-clean** removes memory report for module *<module>*

## <span id="page-44-3"></span>**4.7.5 Dependencies**

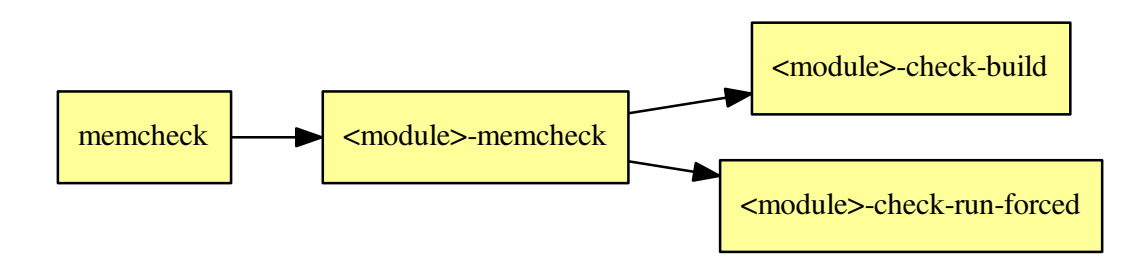

## <span id="page-44-4"></span>**4.7.6 Generated reports**

HTML : reports/memcheck/<module>/index.html

Bellow an example of generated html report :

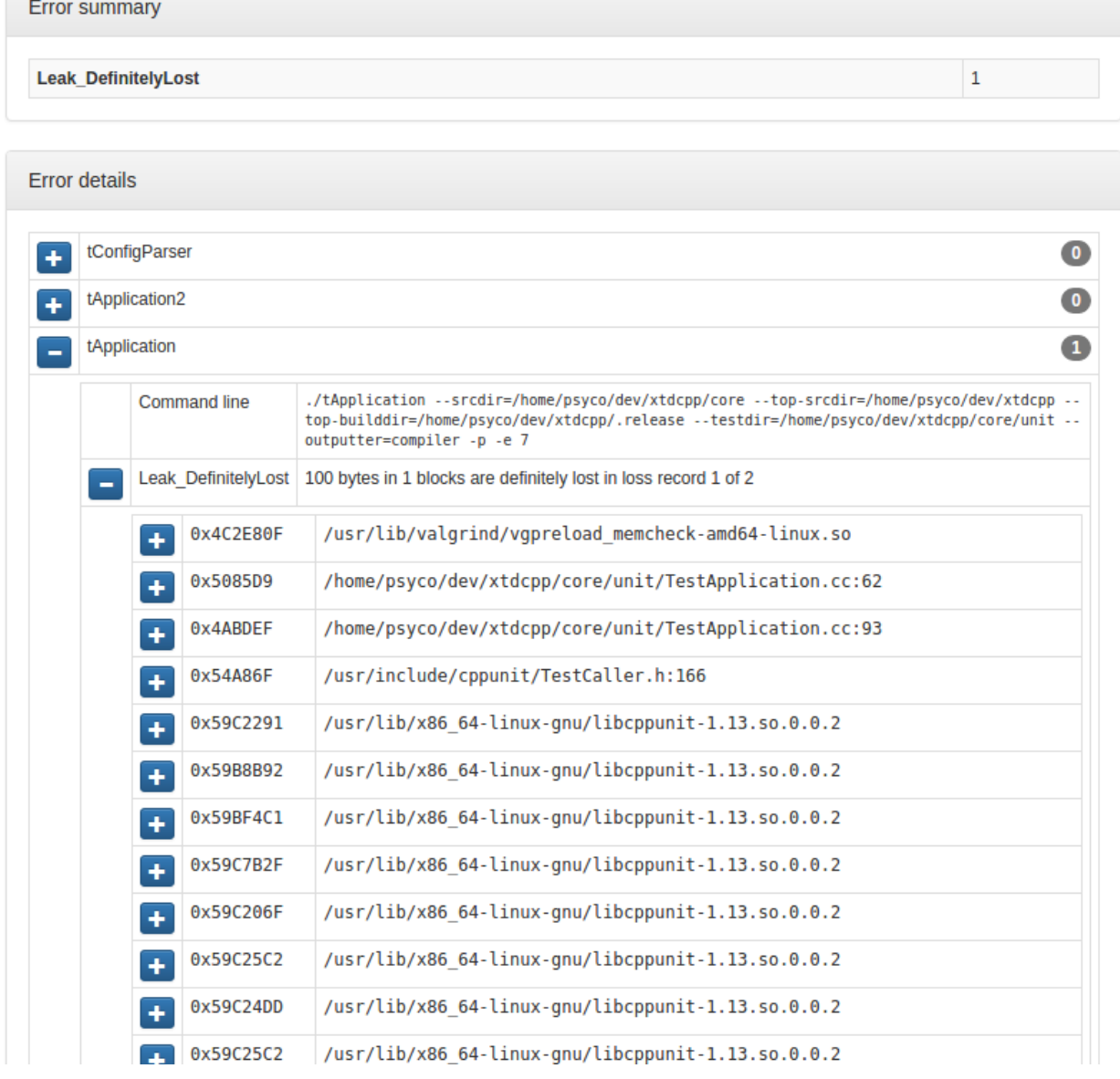

JSON : reports/memcheck/<module>/memcheck.json

```
{
  "tests" : [
     {
        "args" : {
           "args" : [
              "--srcdir=/home/psyco/dev/xtdcpp/core",
              "--top-srcdir=/home/psyco/dev/xtdcpp",
              "--top-builddir=/home/psyco/dev/xtdcpp/.release",
              "--testdir=/home/psyco/dev/xtdcpp/core/unit",
              "--outputter=compiler",
              "-p",
              "-e",
               "7"
           ],
```

```
(continued from previous page)
```

```
"bin" : "./tApplication"
         },
         "errors" : [
            {
               "descr" : "100 bytes in 1 blocks are definitely lost in loss record 1.
\leftrightarrowof 2",
               "kind" : "Leak_DefinitelyLost",
               "stack" : [
                   {
                      "line" : "",
                      "ip" : "0x4C2E80F",
                      "fn" : "operator new[](unsigned long)",
                      "obj" : "/usr/lib/valgrind/vgpreload_memcheck-amd64-linux.so",
                      "file" : "",
                      "dir" : ""
                   },
                   {
                      "dir" : "/home/psyco/dev/xtdcpp/core/unit",
                      "obj" : "/home/psyco/dev/xtdcpp/.release/core/tApplication",
                      "file" : "TestApplication.cc",
                      "line" : "62",
                      "ip" : "0x5085D9",
                      "fn" : "MyApp::MyApp(bool)"
                   },
                   {
                      "obj" : "/home/psyco/dev/xtdcpp/.release/core/tApplication",
                      "file" : "TestApplication.cc",
                      "line" : "93",
                      "ip" : "0x4ABDEF",
                      "fn" : "TestApplication::handleSignal()",
                      "dir" : "/home/psyco/dev/xtdcpp/core/unit"
                  }
               ]
            }
        ]
     }
  \frac{1}{2},
  "stats" : {
     "Leak_DefinitelyLost" : 1
  }
}
```
JSON : reports/memcheck/<module>/status.json

```
{
  "status": "failure",
  "graphs": [
   {
      "data": {
        "labels": [],
        "datasets": [
          {
            "borderColor": "rgba(179, 0, 0, 0.5)",
            "pointBorderColor": "rgba(102, 0, 0, 1)",
            "yAxisID": "absolute",
            "label": "memcheck error count",
            "backgroundColor": "rgba(179, 0, 0, 0.5)",
```

```
"pointBackgroundColor": "rgba(102, 0, 0, 1)",
            "data": "%(total)d"
          }
        \, \, \,},
      "type": "line",
      "options": {
        "scales": {
          "xAxes": [
            {
              "ticks": {
                "fontSize": 12,
                "minRotation": 80
              }
            }
          ],
          "yAxes": [
            {
              "position": "left",
              "ticks": {
                "fontSize": 24,
                "beginAtZero": true
              },
              "type": "linear",
              "id": "absolute",
              "display": true
            }
          ]
        },
        "title": {
          "text": "%(module)s : memcheck",
          "display": true
        }
      }
   }
 ],
 "data": {
   "total": 1
 },
 "label": "1"
}
```
# **4.8 CodeDupRule**

- *[Prerequisites](#page-48-0)*
- *[Functions](#page-48-1)*
- *[Parameters](#page-48-2)*
- *[Global variables](#page-48-3)*
- *[Suppression file](#page-49-0)*
- *[Generated targets](#page-50-0)*
- *[Dependencies](#page-50-1)*
- *[Generated reports](#page-50-2)*

This module generates a report that shows detected code duplication blocks.

#### <span id="page-48-0"></span>**4.8.1 Prerequisites**

Java Java runtime environment. Available from ubuntu packages or from source at <http://cppcheck.sourceforge.net/>

Warning: module requires Java 8 minimum version.

Pmd PMD is a source code analyzer. Available from source or binaries at <http://pmd.sourceforge.net/> xsltproc XSL Template rendering tool. Available from ubuntu packages or from source at <http://xmlsoft.org/>

## <span id="page-48-1"></span>**4.8.2 Functions**

```
add_codedup(module,
 [INTPUT <dir> \{ \text{dir} > \ldots \}],
 [FILE_PATTERNS <pattern> [<pattern> ... ]],
 [EXCLUDE_PATTERNS <regexp> [ <regexp> ... ]],
 [SUPPRESSIONS <file>]
 [MIN_TOKENS <int>]
 [ARGS <int>]
)
```
This function generates cmake targets that produce codedup report for a given module. Generated targets are added as dependency of the global codedup and codedup-clean targets.

#### <span id="page-48-2"></span>**4.8.3 Parameters**

- module Name of the module. It determines the name of the generated cmake targets and the directory where targets generate the report.
- INPUT List of directories where target should search source files process. Default value is given by [CodeDupRule\\_DEFAULT\\_INPUT](#page-49-1)
- FILE\_PATTERNS List of wildcards search files in given input directories. Default value is given by [CodeDupRule\\_DEFAULT\\_FILE\\_PATTERNS](#page-49-2)
- EXCLUDE\_PATTERNS List of regular expressions to exclude matched input files. Default value is given by [CodeDupRule\\_DEFAULT\\_EXCLUDE\\_PATTERNS](#page-49-3)
- SUPPRESSIONS Path to suppression list. Default value is given by [CodeDupRule\\_DEFAULT\\_SUPPRESSION](#page-49-4)

#### <span id="page-48-3"></span>**4.8.4 Global variables**

```
CodeDupRule_DEFAULT_PMD_VERSION
"5.7.0"
```
CodeDupRule PDM installed version.

```
CodeDupRule_DEFAULT_PMD_HOME
"/usr/share/pmd-bin-${CodeDupRule_PMD_VERSION}"
```
CodeDupRule location of PDM installation.

```
CodeDupRule_DEFAULT_INPUT
"${CMAKE_CURRENT_SOURCE_DIR}/src"
```
CodeDupRule default list of input source directories

<span id="page-49-2"></span>**CodeDupRule\_DEFAULT\_FILE\_PATTERNS "\*.cc;\*.hh;\*.hxx"**

CodeDupRule default list of wildcard patterns to search in INPUT directories

```
CodeDupRule_DEFAULT_EXCLUDE_PATTERNS
"${CMAKE_CURRENT_SOURCE_DIR}/unit/.*"
```
CodeDupRule default list of regexp to exclude from analysis

```
CodeDupRule_DEFAULT_MIN_TOKENS
"100"
```
CodeDupRule default minimum token length which should be reported as a duplicate

```
CodeDupRule_DEFAULT_ARGS
"--skip-lexical-errors"
```
<span id="page-49-4"></span>CodeDupRule default additional arguments to give to PMD

```
CodeDupRule_DEFAULT_SUPPRESSION
"${CMAKE_CURRENT_SOURCE_DIR}/src/codedup.suppr"
```
CodeDupRule default path to suppression file

#### <span id="page-49-0"></span>**4.8.5 Suppression file**

You may want to squelch some of the duplicated blocks detected by PMD. To do so can provide a json file with the following format:

```
<suppression_1>,
<suppression_2>,
...
```
where each  $\langle$  suppression $\rangle$  structure gives instruction to squelch one bloc with the following format:

```
\lceil{
   "file" : "<path-to-file>",
   "from" : <start_line>,
    "to" : <end line>
  },
  {
    "file" : "<path-to-file>",
    "from" : <start_line>,
    "to" : <end line>
 },
```
(continues on next page)

 $\lceil$ 

]

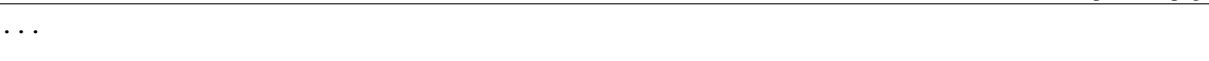

Duplicated code block detected by PMD is compared to each <suppression>. When bloc if found is all given files between from and to lines, the duplication is squelched.

# <span id="page-50-0"></span>**4.8.6 Generated targets**

]

**codedup** generate codedup reports for all modules

**codedup-clean** removes codedup reports for all modules

**<module>-codedup** generate codedup report for module *<module>*

**<module>-codedup-clean** removes codedup report for module *<module>*

## <span id="page-50-1"></span>**4.8.7 Dependencies**

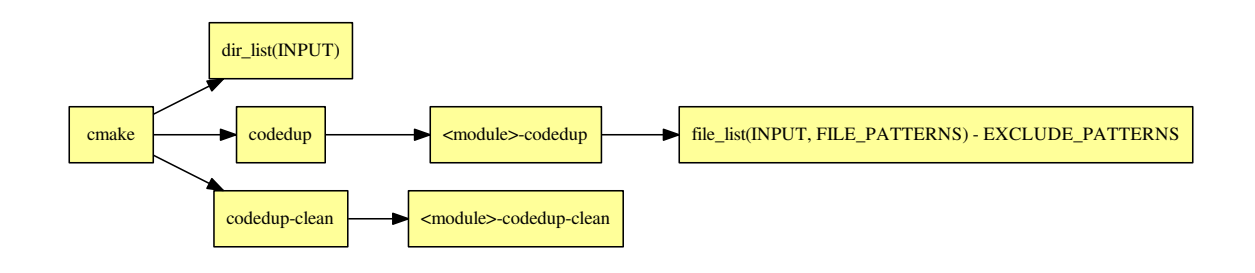

Warning: The dependency of cmake build system to the modification time of INPUT directories doesn't work with cmake versions prior to 3.0. This mean you must re-run cmake after adding new sources files in order to properly update the rule files dependencies

## <span id="page-50-2"></span>**4.8.8 Generated reports**

HTML : reports/codedup/<module>/index.html

Bellow an example of generated html report :

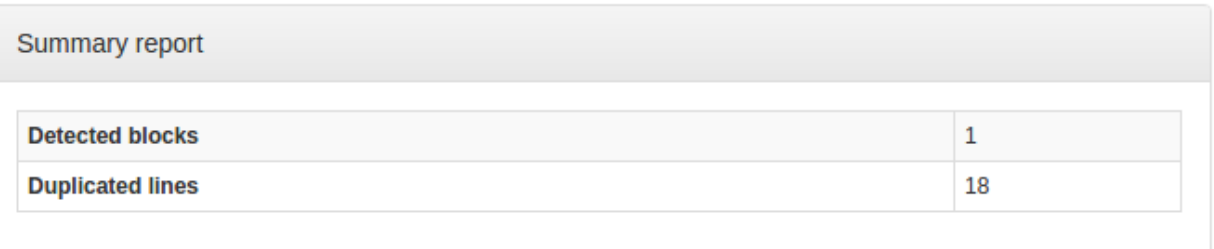

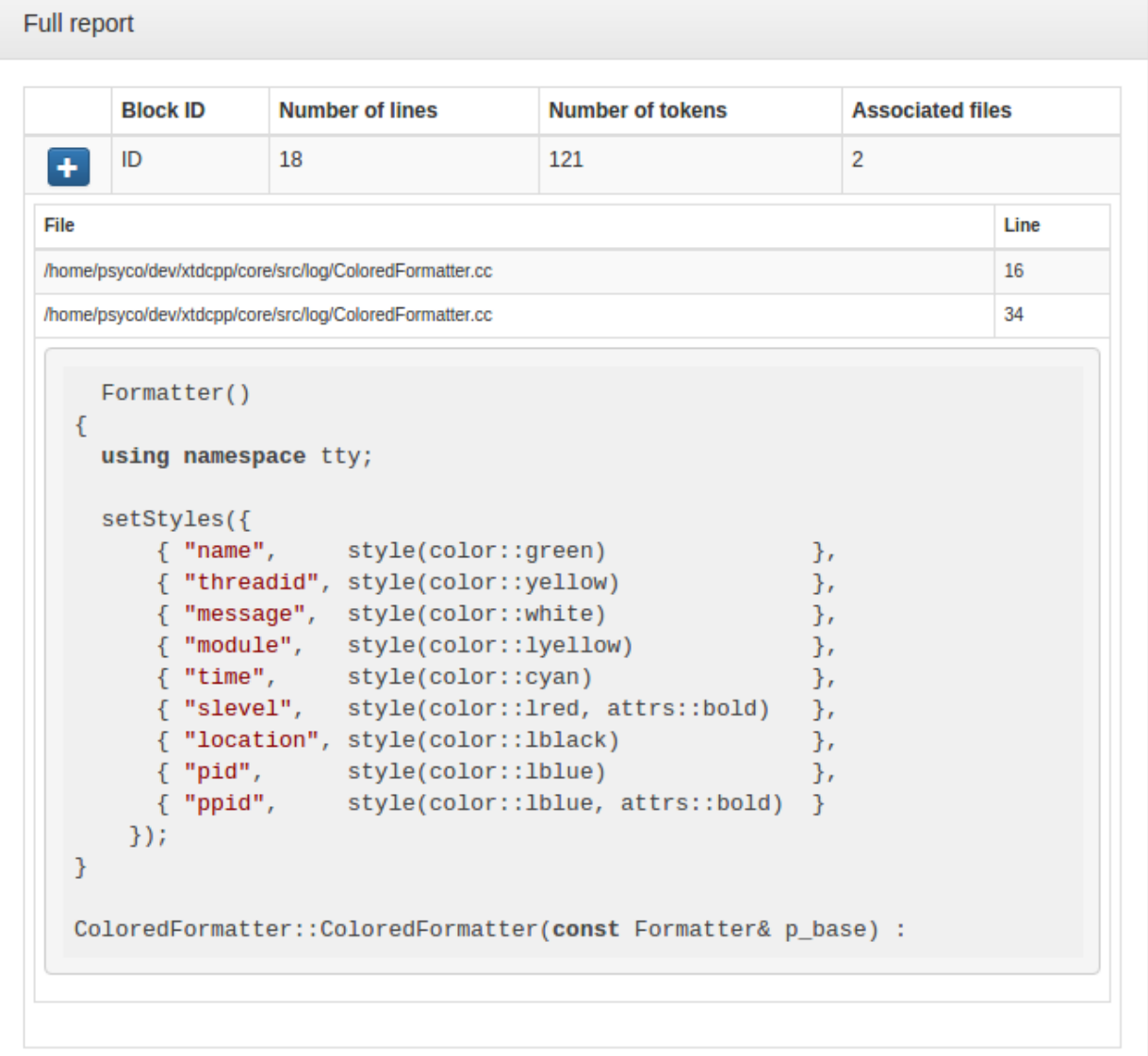

XML : reports/codedup/<module>/codedup.xml

```
<?xml version="1.0" encoding="UTF-8"?>
<pmd-cpd>
  <duplication lines="18" tokens="121">
     <file line="16" path="/home/psyco/dev/xtdcpp/core/src/log/ColoredFormatter.cc"/>
     <file line="34" path="/home/psyco/dev/xtdcpp/core/src/log/ColoredFormatter.cc"/>
```

```
<codefragment><![CDATA[ Formatter()
{
 using namespace tty;
 setStyles({
    { "name", style(color::green) },
     { "threadid", style(color::yellow) },
     { "message", style(color::white) },
     { "module", style(color::lyellow) },<br>{ "time", style(color::cyan) },
     { "time", style(color::cyan) },
     { "slevel", style(color::lred, attrs::bold) },
     { "location", style(color::lblack) },
     { "pid", style(color::lblue) },
     { "ppid", style(color::lblue, attrs::bold) }
   });
}
ColoredFormatter::ColoredFormatter(const Formatter& p_base) :]]></codefragment>
  </duplication>
</pmd-cpd>
```
JSON : reports/codedup/<module>/status.json

```
{
 "status": "failure",
 "index": "index.html",
 "module": "core",
 "label": "1",
 "graphs": [
   {
      "data": {
       "labels": [],
        "datasets": [
         {
            "borderColor": "rgba(179, 0, 0, 0.5)",
            "pointBorderColor": "rgba(102, 0, 0, 1)",
            "yAxisID": "absolute",
            "label": "codedup: # error count",
            "backgroundColor": "rgba(179, 0, 0, 0.5)",
            "pointBackgroundColor": "rgba(102, 0, 0, 1)",
            "data": "%(total)d"
         }
       ]
      },
     "type": "line",
      "options": {
       "scales": {
          "xAxes": [
            {
              "ticks": {
                "fontSize": 12,
                "minRotation": 80
              }
            }
          ],
          "yAxes": [
            {
```

```
"position": "left",
              "ticks": {
                 "fontSize": 24,
                 "beginAtZero": true
               },
              "type": "linear",
              "id": "absolute",
              "display": true
            }
          ]
        },
        "title": {
          "text": "%(module)s : codedup",
          "display": true
        }
      }
    }
 ],
  "kpi": "codedup",
  "data": {
    "total": 1
  }
}
```
# **4.9 IwyuRule**

- *[Prerequisites](#page-53-0)*
- *[Functions](#page-54-0)*
- *[Parameters](#page-54-1)*
- *[Global variables](#page-54-2)*
- *[Suppression file](#page-55-0)*
- *[Generated targets](#page-55-1)*
- *[Dependencies](#page-56-0)*
- *[Generated reports](#page-56-1)*

This module generates a report that shows detected code duplication blocks.

#### <span id="page-53-0"></span>**4.9.1 Prerequisites**

include-what-you-use LLVM-based include analyzer. Available from ubuntu packages or from source at [https://](https://include-what-you-use.org/) [include-what-you-use.org/](https://include-what-you-use.org/)

Mako Python template renderer. Available from ubuntu packages or from source at <http://www.makotemplates.org/>

## <span id="page-54-0"></span>**4.9.2 Functions**

```
add_iwyu(module,
 DEPENDS target1 [target2 ... ],
 [EXCLUDE_PATTERN <glob>],
 [JOBS <int>],
 [MAPPING <file>],
 [VERBOSE]
)
```
This function generates cmake targets that produce a report about includes dependencies for a given module. Generated targets are added as dependency of the global iwyu and iwyu-clean targets.

#### <span id="page-54-1"></span>**4.9.3 Parameters**

- module Name of the module. It determines the name of the generated cmake targets and the directory where targets generate the report.
- INPUT List of directories where target should search source files process. Default value is given by [IwyuRule\\_DEFAULT\\_INPUT](#page-54-3)
- FILE\_PATTERNS List of wildcards search files in given input directories. Default value is given by [IwyuRule\\_DEFAULT\\_FILE\\_PATTERNS](#page-54-4)
- EXCLUDE\_PATTERNS List of regular expressions to exclude matched input files. Default value is given by [IwyuRule\\_DEFAULT\\_EXCLUDE\\_PATTERNS](#page-54-5)

**SUPPRESSIONS** Path to suppression list. Default value is given by  $IwyuRule_DEFAULT_SUPPRESSION$ 

## <span id="page-54-2"></span>**4.9.4 Global variables**

**IwyuRule\_DEFAULT\_PMD\_VERSION "5.7.0"**

IwyuRule PDM installed version.

```
IwyuRule_DEFAULT_PMD_HOME
"/usr/share/pmd-bin-${IwyuRule_PMD_VERSION}"
```
IwyuRule location of PDM installation.

<span id="page-54-3"></span>**IwyuRule\_DEFAULT\_INPUT "\${CMAKE\_CURRENT\_SOURCE\_DIR}/src"**

IwyuRule default list of input source directories

<span id="page-54-4"></span>**IwyuRule\_DEFAULT\_FILE\_PATTERNS "\*.cc;\*.hh;\*.hxx"**

<span id="page-54-5"></span>IwyuRule default list of wildcard patterns to search in INPUT directories

**IwyuRule\_DEFAULT\_EXCLUDE\_PATTERNS "\${CMAKE\_CURRENT\_SOURCE\_DIR}/unit/.\*"**

IwyuRule default list of regexp to exclude from analysis

**IwyuRule\_DEFAULT\_MIN\_TOKENS "100"**

IwyuRule default minimum token length which should be reported as a duplicate

```
IwyuRule_DEFAULT_ARGS
"--skip-lexical-errors"
```
IwyuRule default additional arguments to give to PMD

```
IwyuRule_DEFAULT_SUPPRESSION
"${CMAKE_CURRENT_SOURCE_DIR}/src/codedup.suppr"
```
IwyuRule default path to suppression file

## <span id="page-55-0"></span>**4.9.5 Suppression file**

You may want to squelch some of the duplicated blocks detected by PMD. To do so can provide a json file with the following format:

```
<suppression_1>,
<suppression_2>,
...
```
 $\lceil$ 

]

where each  $\langle$  suppression $\rangle$  structure gives instruction to squelch one bloc with the following format:

```
\lceil{
    "file": "<path-to-file>",
    "from" : <start_line>,<br>"to" : <end_line>
            : <end_line>
  },
  {
    "file" : "<path-to-file>",
    "from" : <start_line>,
    "to" : <end_line>
  },
  ...
]
```
Duplicated code block detected by PMD is compared to each  $\leq$  suppression >. When bloc if found is all given files between from and to lines, the duplication is squelched.

## <span id="page-55-1"></span>**4.9.6 Generated targets**

**codedup** generate codedup reports for all modules

**codedup-clean** removes codedup reports for all modules

**<module>-codedup** generate codedup report for module *<module>*

**<module>-codedup-clean** removes codedup report for module *<module>*

# <span id="page-56-0"></span>**4.9.7 Dependencies**

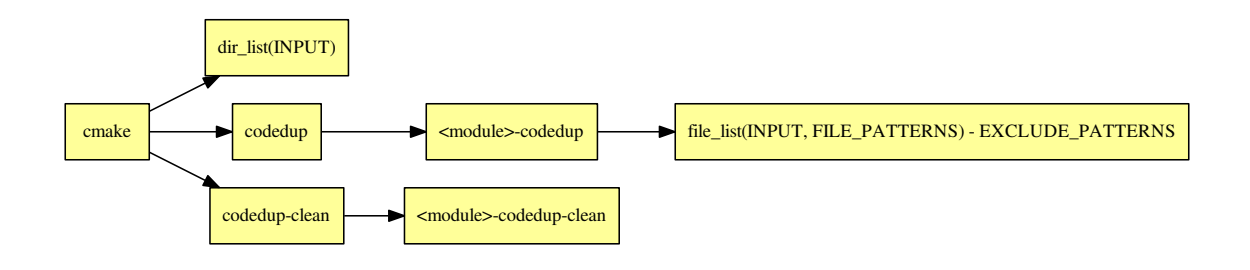

Warning: The dependency of cmake build system to the modification time of INPUT directories doesn't work with cmake versions prior to 3.0. This mean you must re-run cmake after adding new sources files in order to properly update the rule files dependencies

# <span id="page-56-1"></span>**4.9.8 Generated reports**

HTML : reports/codedup/<module>/index.html

Bellow an example of generated html report :

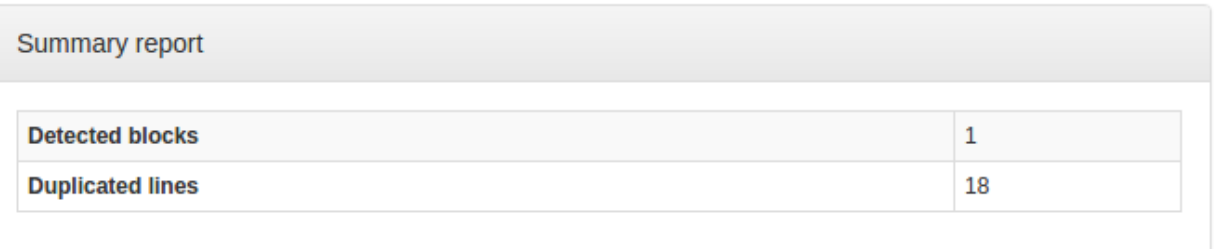

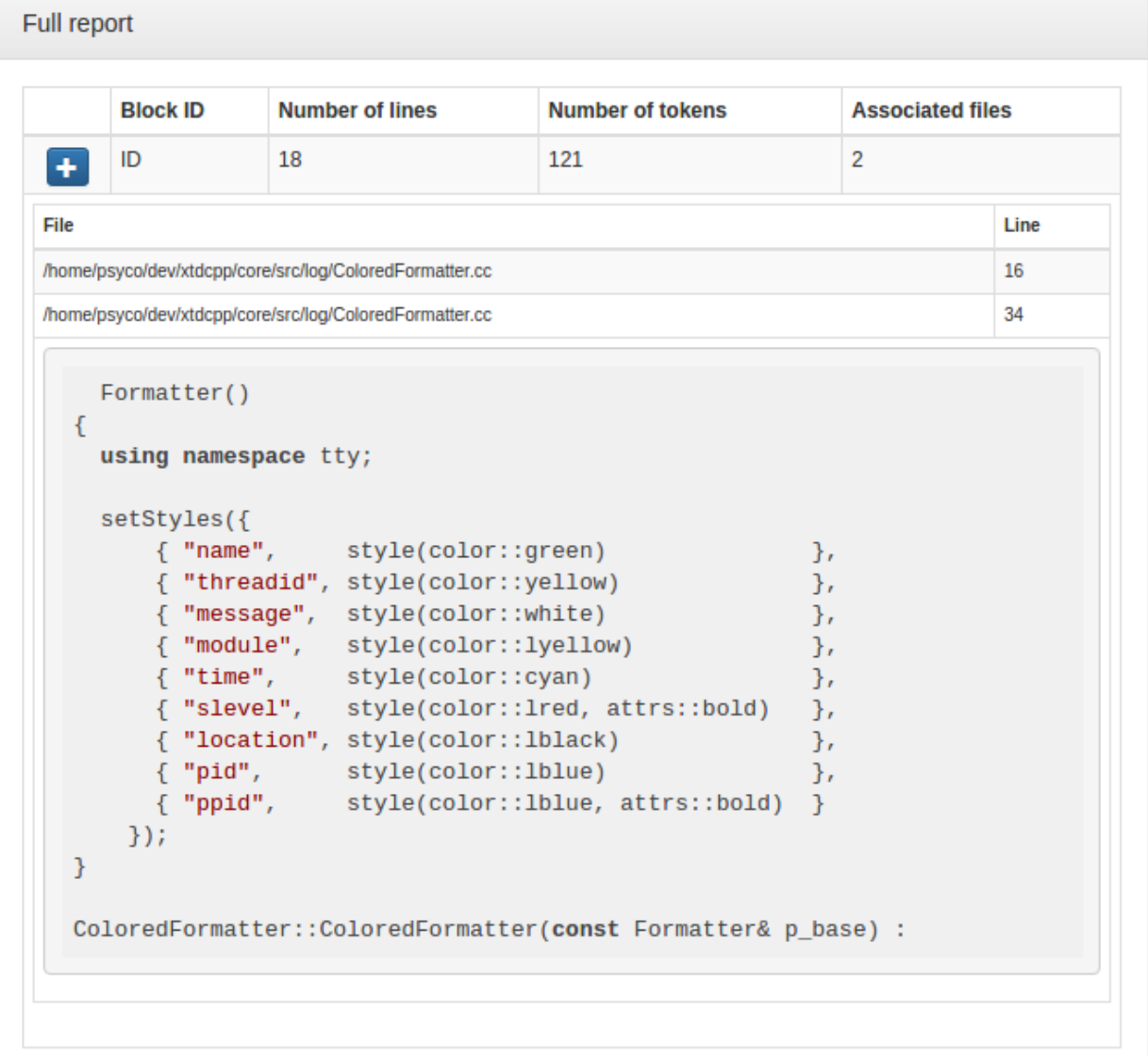

XML : reports/codedup/<module>/codedup.xml

```
<?xml version="1.0" encoding="UTF-8"?>
<pmd-cpd>
  <duplication lines="18" tokens="121">
     <file line="16" path="/home/psyco/dev/xtdcpp/core/src/log/ColoredFormatter.cc"/>
     <file line="34" path="/home/psyco/dev/xtdcpp/core/src/log/ColoredFormatter.cc"/>
```

```
<codefragment><![CDATA[ Formatter()
{
 using namespace tty;
 setStyles({
    { "name", style(color::green) },
     { "threadid", style(color::yellow) },
    { "message", style(color::white) },
     { "module", style(color::lyellow) },
     { "time", style(color::cyan) },
     { "slevel", style(color::lred, attrs::bold) },
     { "location", style(color::lblack) },
     { "pid", style(color::lblue) },
     { "ppid", style(color::lblue, attrs::bold) }
   });
}
ColoredFormatter::ColoredFormatter(const Formatter& p_base) :]]></codefragment>
  </duplication>
</pmd-cpd>
```
JSON : reports/codedup/<module>/status.json

```
{
 "status": "failure",
 "index": "index.html",
 "module": "core",
 "label": "1",
 "graphs": [
   {
      "data": {
       "labels": [],
        "datasets": [
         {
            "borderColor": "rgba(179, 0, 0, 0.5)",
            "pointBorderColor": "rgba(102, 0, 0, 1)",
            "yAxisID": "absolute",
            "label": "codedup: # error count",
            "backgroundColor": "rgba(179, 0, 0, 0.5)",
            "pointBackgroundColor": "rgba(102, 0, 0, 1)",
            "data": "%(total)d"
         }
       ]
      },
     "type": "line",
      "options": {
        "scales": {
          "xAxes": [
            {
              "ticks": {
                "fontSize": 12,
                "minRotation": 80
              }
            }
          ],
          "yAxes": [
            {
```

```
"position": "left",
               "ticks": {
                 "fontSize": 24,
                 "beginAtZero": true
               },
               "type": "linear",
               "id": "absolute",
               "display": true
            }
          ]
        },
        "title": {
          "text": "%(module)s : codedup",
          "display": true
        }
      }
    }
  ],
  "kpi": "codedup",
  "data": {
    "total": 1
  }
}
```
# **4.10 Reports**

- *[Prerequisites](#page-59-0)*
- *[Generated Targets](#page-59-1)*
- *[Dependencies](#page-61-0)*
- *[Generated interface](#page-63-0)*
- *[Graph history](#page-65-0)*

This module will gather HTML reports generated by other XTDMake modules in a fancy HTML interface. This interface allows to navigates from report to report for all declared modules.

The generated html code is fully static, allowing user to view it directly in a web browser without any web server installed.

#### <span id="page-59-0"></span>**4.10.1 Prerequisites**

Although there is no actual prerequisites to use this module, it's designed to work with other XTDMake's module that generates HTML reports. If none of them then are loaded, Report module will work but won't display any valuable information.

#### <span id="page-59-1"></span>**4.10.2 Generated Targets**

**reports** run all code quality targets for all modules

**reports-clean** clean all generated code quality reports

**reports-update** (internal use) update report static interface with available generated code quality targets

**reports-show** opens report interface in default web-browser (ie: sensible-browser)

# **4.10.3 Dependencies**

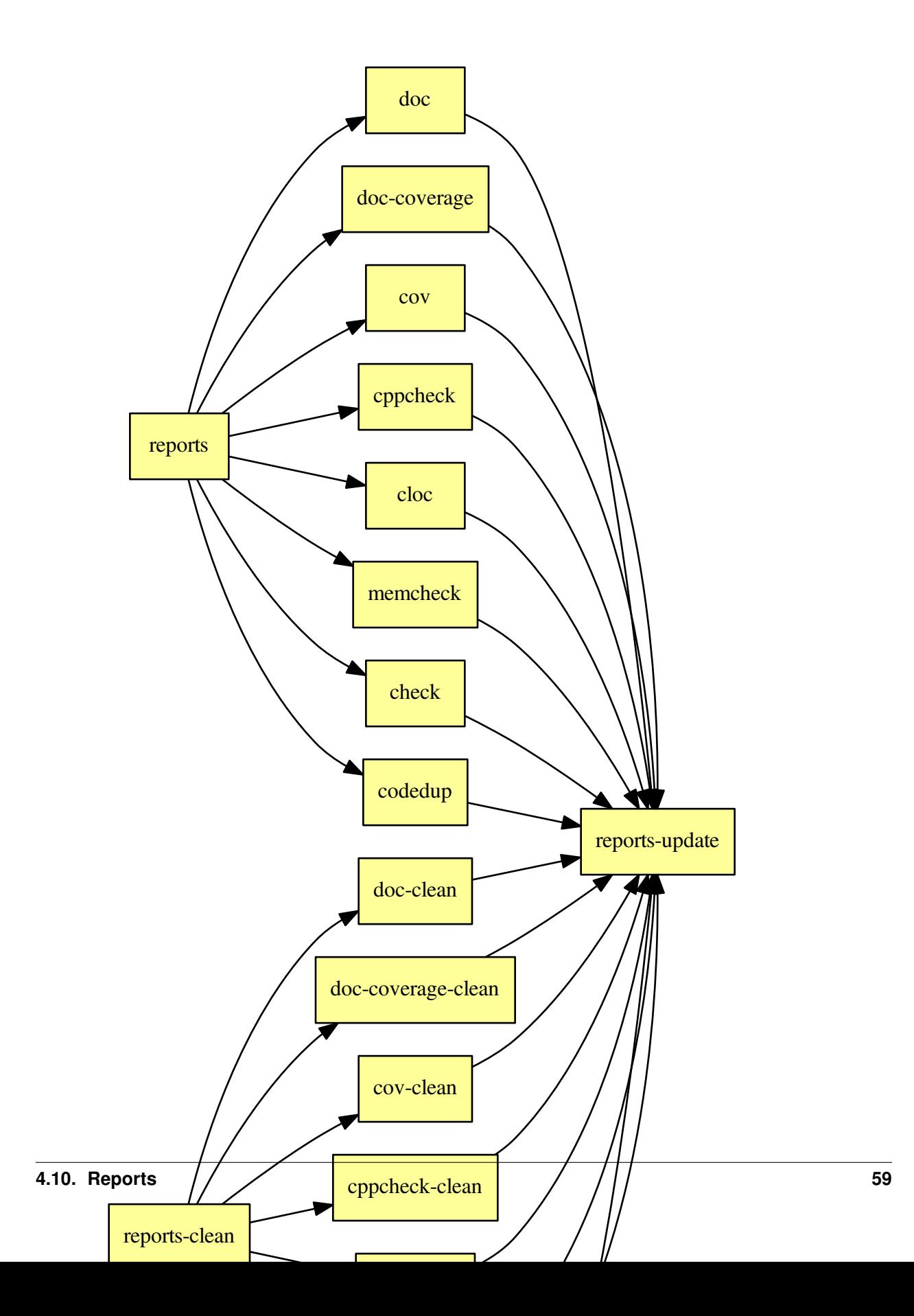

# <span id="page-63-0"></span>**4.10.4 Generated interface**

#### HTML : reports/interface/index.html

Try live example: <https://psycofdj.github.io/xtdcpp/master/>

#### Bellow few screnn shots :

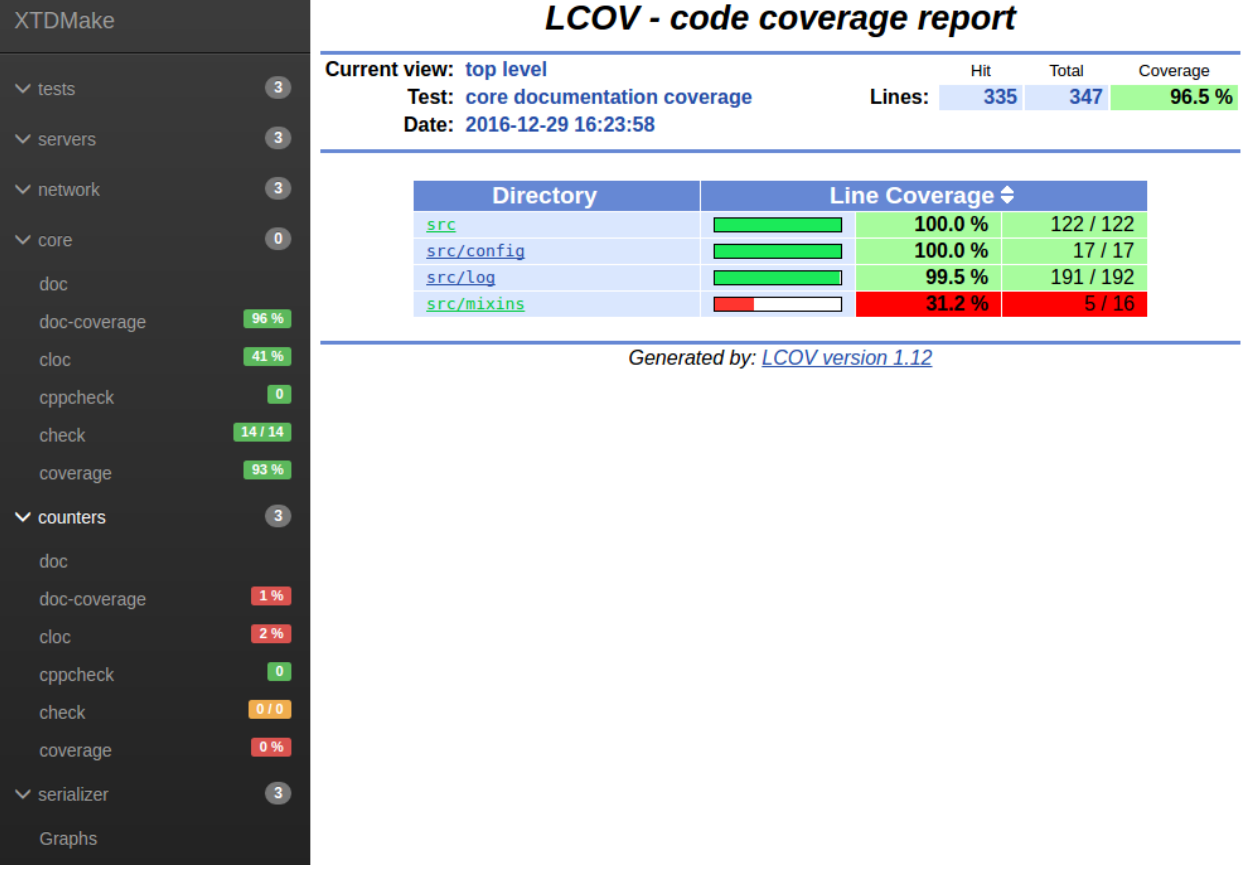

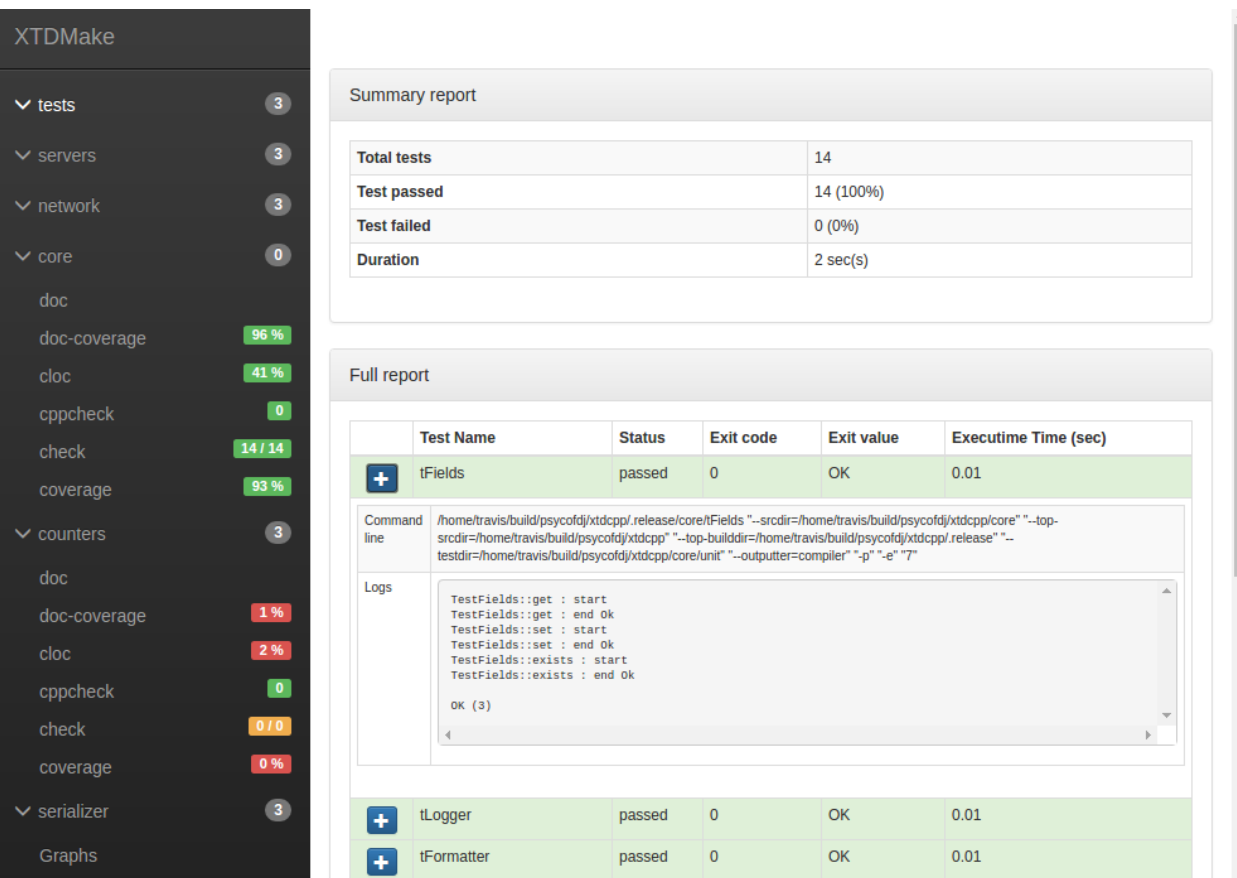

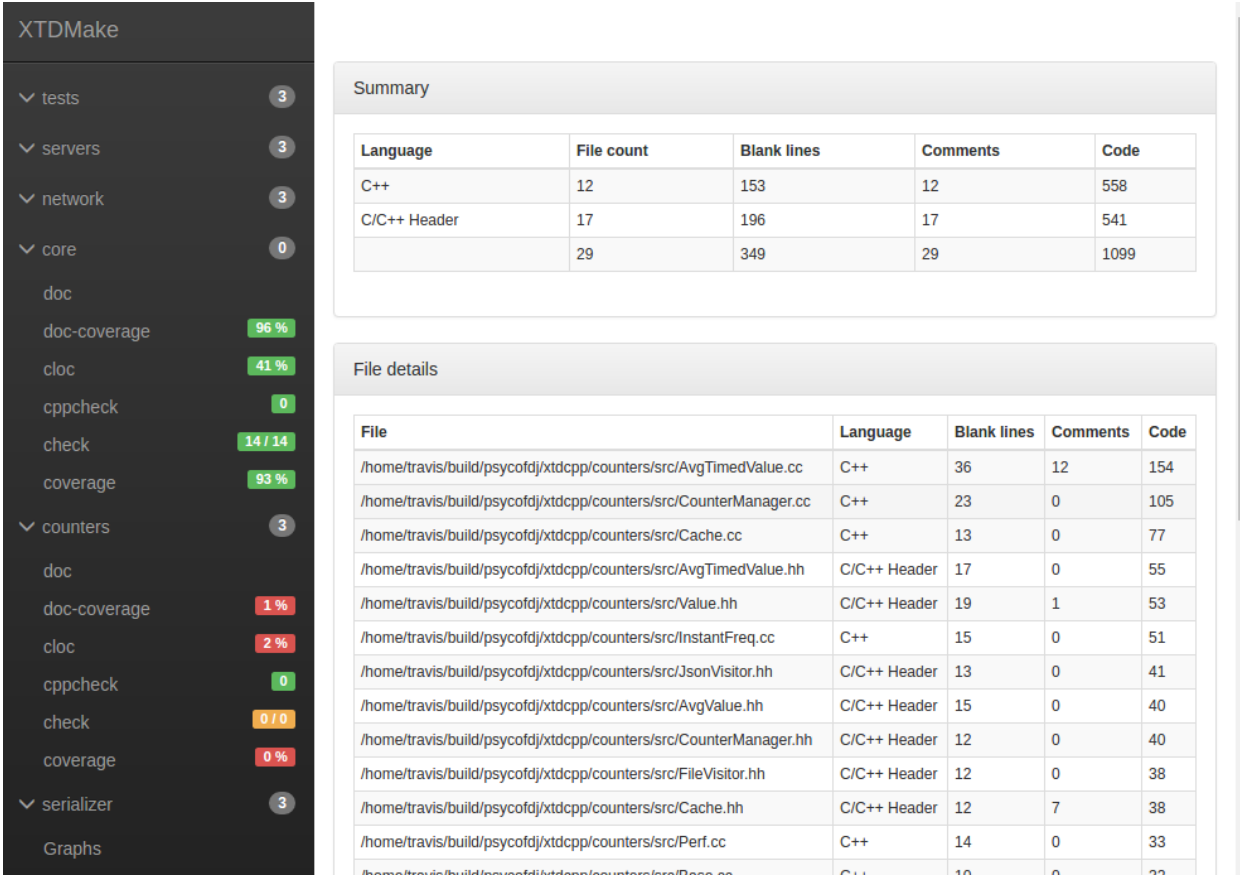

# <span id="page-65-0"></span>**4.10.5 Graph history**

Report module also provides a graph generator tools that allow to keep track of the code quality measurements in time.

```
usage: graph [-h] --report-dir REPORT_DIR --history-dir HISTORY_DIR --output-dir
˓→OUTPUT_DIR --build-label BUILD_LABEL [--max-items MAX_ITEMS] [--random]
optional arguments:
 -h, --help show this help message and exit
 --report-dir REPORT_DIR path to xtdmake reports
 --history-dir HISTORY_DIR path to history output
 --output-dir OUTPUT_DIR path to javascript output
 --build-label BUILD_LABEL name of current build
 --max-items MAX_ITEMS maximum number of build to keep in graph
 --random internal use
```
Note: This tool not run automatically by XTDMake since it has no way to know when to pin a new "release". It's designed to be run in your continuous integration process.

Example of generated graph :

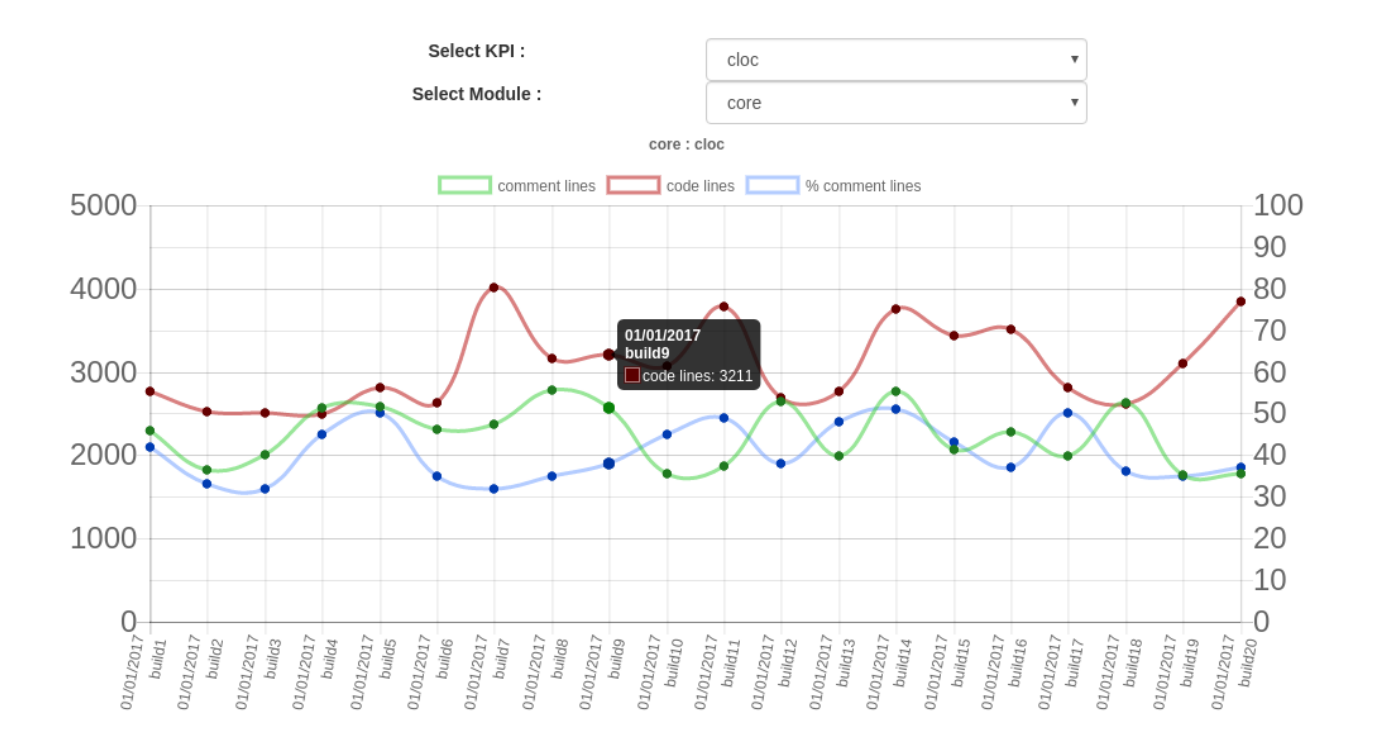

# CHAPTER 5

# Utility modules

# **5.1 StaticShared**

- *[Prerequisites](#page-68-0)*
- *[Functions](#page-69-0)*
- *[Parameters](#page-69-1)*
- *[Global variables](#page-69-2)*
- *[Generated targets](#page-70-0)*
- *[Dependencies](#page-70-1)*

This module provides an equivalent of cmake's add\_library function that builds both static and shared libraries from the same set of object file which improves compilation time.

Warning: Objects are created with  $-\text{fPlC}$  flag which *may* lead to a loss of runtime performance when linking to static library.

## <span id="page-68-0"></span>**5.1.1 Prerequisites**

name and version The following variables must be defined :

- PROJECT\_NAME
- PROJECT\_VERSION\_MAJOR
- PROJECT\_VERSION\_MINOR
- PROJECT\_VERSION\_PATH

cmake This module doesn't work properly with cmake version prior to 3.0. However this module is still compatible with such versions but will create two separate sets of objects for static and shared libraries.

## <span id="page-69-0"></span>**5.1.2 Functions**

```
add_shared_static_library(<libname>
 <source> [ <source> ... ]
  [ INSTALL_HEADERS_PATTERNS <pattern> [<pattern> ...]]
 [ INSTALL_HEADERS_DESTINATION <path> ]
 [ INSTALL LIBS DESTINATION <path> ]
 [ INSTALL_HEADERS_DIRECTORY <dir> ]
 [ VERSION <version> ]
 [ SOVERSION <version> ]
  [ NOINSTALL ]
)
```
## <span id="page-69-1"></span>**5.1.3 Parameters**

libname Internal name of target libraries. At install time, files will be respectively named lib\${PROJECT\_NAME}<name>.so and lib\${PROJECT\_NAME}<name>.a.

source List of source file to build in libraries.

INSTALL\_HEADERS\_PATTERNS List of glob pattern to match headers file to install with target libraries.

Default value is given by [StaticShared\\_DEFAULT\\_INSTALL\\_HEADERS\\_PATTERNS](#page-69-3).

**INSTALL\_HEADERS\_DIRECTORY\_Directory containing headers to install with target libraries.** 

Default value is given by StaticShared\_DEFAULT\_INSTALL\_HEADERS\_DIRECTORY.

INSTALL\_HEADERS\_DESTINATION Headers target install directory.

Default value is given by [StaticShared\\_DEFAULT\\_INSTALL\\_HEADERS\\_DESTINATION](#page-69-4).

#### INSTALL\_LIBS\_DESTINATION Libraries target install directory

Default value is given by [StaticShared\\_DEFAULT\\_INSTALL\\_LIBS\\_DESTINATION](#page-69-5).

VERSION Shared library version given to cmake VERSION property

SOVERSION Shared library version given to cmake SOVERSION property.

NOINSTALL Disables installation configuration for current libraries

#### <span id="page-69-2"></span>**5.1.4 Global variables**

<span id="page-69-5"></span>**StaticShared\_DEFAULT\_INSTALL\_LIBS\_DESTINATION "lib"**

<span id="page-69-4"></span>**StaticShared\_DEFAULT\_INSTALL\_HEADERS\_DESTINATION "include/\${PROJECT\_NAME}/\${name}"**

<span id="page-69-3"></span>**StaticShared\_DEFAULT\_INSTALL\_HEADERS\_PATTERNS "\*.h;\*.hxx;\*.hh;\*.hpp"**

```
StaticShared_DEFAULT_DIRECTORY
"src/"
```
**StaticShared\_DEFAULT\_DEFAULT\_VERSION "\${PROJECT\_VERSION\_MAJOR}.\${PROJECT\_VERSION\_MINOR}.\${PROJECT\_VERSION\_PATCH}"**

**StaticShared\_DEFAULT\_DEFAULT\_SOVERSION "\${PROJECT\_VERSION\_MAJOR}"**

#### <span id="page-70-0"></span>**5.1.5 Generated targets**

**<libname>** Target shared library

**<libname>\_s** Target static library

#### <span id="page-70-1"></span>**5.1.6 Dependencies**

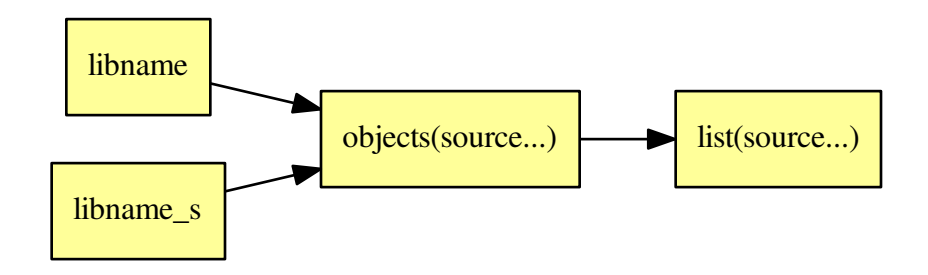

# **5.2 Tracking**

This module module wraps C and CXX linkers to embed RSC keywords string in your binaries and libraries. RSC keywords ran be later read using the ident command from rcs Ubuntu package.

Information included for libraries :

\$date compile date of binary

\$time compile time of binary

\$revno current git or bzr revision if any

Information included for binaries :

\$date compile date of binary

\$time compile time of binary

\$name target name of binary

\$user shell user used for compilation

\$pwd compile build directory

\$revno current git or bzr revision if any

\$archive [lib\_name] (data) compile date of *lib\_name* [lib\_name] (time) compile time of *lib\_name* [lib\_name] (revno) git or bzr revno of *lib\_name* if any

## **5.2.1 Functions**

```
enable_tracking()
```
You must call this function on top level CMakeLists.txt after loading the Tracking module to enable tracking on your libraries and binaries.

#### **5.2.2 Example**

Given a binary tAppender compiled with static libraries libxtdcore\_s and libxtdtests\_s :

```
$ ident tAppender
$date: 01-01-2017 $
$time: 15:18:03 $
$name: tAppender $
$user: psyco $
$host: psyco-laptop-tux $
$pwd: /home/psyco/dev/xtdcpp/.release/core $
$revno: 9422c4460c24c7e0289f1d4ff0525e14ccabaedb $
$archive: [libxtdcore_s] (time) 15:17:33 $
$archive: [libxtdcore_s] (date) 01-01-2017 $
$archive: [libxtdcore_s] (revno) 9422c4460c24c7e0289f1d4ff0525e14ccabaedb $
$archive: [libxtdtests_s] (time) 15:14:06 $
$archive: [libxtdtests_s] (date) 01-01-2017 $
$archive: [libxtdtests_s] (revno) 9422c4460c24c7e0289f1d4ff0525e14ccabaedb $
```
## **5.2.3 How is works**

Tracking module wraps C and C++ default linker and archive commands with link\_wrapper and ar\_wrapper scripts.

ar\_wrapper silently adds a .version file when creating archives. Archives are sort of tars of object files, adding a file to the archive is not harmful.

link\_wrapper does 3 things. First it searches for .version files on linked static archives and adds their content to the list. After gathering all possible information, it silently adds a source file to default link command. This source file declares char rscid $[] =$ RCSID. Finally, the wrapper adds a -D\_RCSID = to linker command that defines the value of rcs keyword.
## CHAPTER 6

Other functions

- *[xtdmake\\_eval](#page-72-0)*
- *[xtdmake\\_get\\_directory](#page-72-1)*
- *[xtdmake\\_stringify](#page-73-0)*
- *[xtdmake\\_find\\_program](#page-73-1)*
- *[xtdmake\\_find\\_python\\_module](#page-74-0)*

## <span id="page-72-0"></span>**6.1 xtdmake\_eval**

xtdmake\_eval(var expr)

Evaluates cmake expression expr and store it in var.

expr cmake expression to evaluate. Example: "\${CMAKE\_CURRENT\_SOURCE\_DIR}/toto"

var output variable

## <span id="page-72-1"></span>**6.2 xtdmake\_get\_directory**

```
xtdmake_get_directory(out in)
```
This function extract directory of path given as in and stores it in out variable. This function is compatible with both cmake  $( $3.0$ )$  and cmake  $(>=math;3.x)$ .

in input file path

out destination variable

## <span id="page-73-0"></span>**6.3 xtdmake\_stringify**

xtdmake\_stringify(var)

Transform cmake list is a space-separated string

var input list

## <span id="page-73-1"></span>**6.4 xtdmake\_find\_program**

```
xtdmake_find_program(ns
 NAMES <name> [<name> ...]
 DOC <string>
 URL <string>
 REQUIRED <br/>bool>
  [ VERSION_OPT <options> ]
  [ VERSION_POS <int>
  [ MIN VERSION <version> ]
)
```
Search program matching one of given NAMES, try to extract its version using VERSION\_OPT and VERSION\_POS, prints a message with STATUS or SEND\_ERROR flag depending on REQUIRED option value.

#### Searching results are stores in variables prefixed by namespace **ns** :

- <ns>\_EXECUTABLE name of executable file found among given names
- **<ns>\_FOUND** 1 if program was found, 0 otherwise
- **<ns>\_VERSION** version of found program, *unknown* if couldn't find any

ns namespace to store result variables

NAMES possible names of searched program

DOC brief description of searched program, displayed in status message when program is not found

URL url where searched program can be downloaded, displayed in status message when program is not found

REQUIRED when true and program is not found, status message is replace by an error

VERSION\_OPT parameter string to pass to program to get its version on stdout, usually  $-\nu$ ersion

VERSION\_POS position of the version number in the space-delimited string outputted by program with VERSION\_OPT

MIN\_VERSION minimum allowed version of searched program

Example

```
xtdmake_find_program(cloc
 NAMES cloc
 DOC "cloc code line counting tool"
 URL "http://cloc.sourceforge.net/"
 VERSION_OPT "--version"
 VERSION_POS "0"
 MIN_VERSION 1.2
  REQUIRED 0)
```
(continues on next page)

(continued from previous page)

```
if (cloc_FOUND)
 message("cloc executable is ${cloc_EXECUTABLE}")
 message("cloc version ${cloc_VERSION}")
else()
 message("cloc is not available")
endif()
```
## <span id="page-74-0"></span>**6.5 xtdmake\_find\_python\_module**

```
xtdmake_find_python_module(ns
INTERPRETERS <pythonX> [ <pythonX> ... ]
NAME <name>
DOC <string>
URL <string>
REQUIRED <br/>bool>
VERSION_MEMBER <string>
VERSION_POS <string>
)
```
Search python module NAME trying given INTERPRETERS, try to extract its version using VERSION MEMBER and VERSION\_POS, prints a message with STATUS or SEND\_ERROR flag depending on REQUIRED option value.

#### Searching results are stores in variables prefixed by namespace **ns** :

- $\leq$ **ns>** FOUND 1 if program was found, 0 otherwise
- <ns> INTERPRETER python interpreter where module was found
- **<ns>\_VERSION** version of found program, *unknown* if couldn't find any
- <ns>\_NAME name of python module

ns namespace to store result variables

INTERPRETERS list of python interpreters to try to find module

NAMES name of python module to load

DOC brief description of searched module, displayed in status message when program is not found

URL url where searched module can be downloaded, displayed in status message when program is not found

REQUIRED when true and program is not found, status message is replace by an error

VERSION\_MEMBER module member where version can be parsed, usually \_\_version\_\_

VERSION\_POS position of the version number in the space-delimited string parsed in version member with VERSION\_MEMBER

Example

```
xtdmake_find_python_module(coverxygen
 NAME coverxygen
 INTERPRETERS python3 python
 DOC "Tool to generate coverage report from Doxygen documentation"
 URL "https://github.com/psycofdj/coverxygen"
 REQUIRED DocCoverageRule_FIND_REQUIRED
 VERSION_MEMBER "__version__"
 VERSION_POS 0)
```
(continues on next page)

(continued from previous page)

```
if (coverxygen_FOUND)
 message("coverxygen was found using interpreter ${coverxygen_INTERPRETER}")
  message("coverxygen version is ${coverxygen_VERSION}")
  message("coverxygen can be run by the following command : ${coverxygen_INTERPRETER}
˓→ -m ${coverxygen_MODULE} <args>")
else()
  message("coverxygen module was not found")
endif()
```
# CHAPTER 7

Indices and tables

• genindex

### Index

## C

CheckRule\_DEFAULT\_ARGS, [29](#page-32-0) CheckRule\_DEFAULT\_CMAKEVARS\_NAME, [29](#page-32-0) CheckRule\_DEFAULT\_DBG\_ARGS, [29](#page-32-0) CheckRule\_DEFAULT\_DIRECTORY, [29](#page-32-0) CheckRule\_DEFAULT\_ENV, [29](#page-32-0) CheckRule\_DEFAULT\_INCLUDES, [28](#page-31-0) CheckRule\_DEFAULT\_JOBS, [29](#page-32-0) CheckRule\_DEFAULT\_LINKS, [28](#page-31-0) CheckRule\_DEFAULT\_PATTERNS, [28](#page-31-0) CheckRule\_DEFAULT\_PREFIX, [29](#page-32-0) CheckRule\_DEFAULT\_TIMEOUT, [29](#page-32-0) ClocRule\_DEFAULT\_FILE\_PATTERNS, [19](#page-22-0) ClocRule\_DEFAULT\_INPUT, [19](#page-22-0) ClocRule\_DEFAULT\_MIN\_PERCENT, [19](#page-22-0) CodeDupRule\_DEFAULT\_ARGS, [46](#page-49-0) CodeDupRule\_DEFAULT\_EXCLUDE\_PATTERNS, [46](#page-49-0) CodeDupRule\_DEFAULT\_FILE\_PATTERNS, [46](#page-49-0) CodeDupRule\_DEFAULT\_INPUT, [46](#page-49-0) CodeDupRule\_DEFAULT\_MIN\_TOKENS, [46](#page-49-0) CodeDupRule\_DEFAULT\_PMD\_HOME, [46](#page-49-0) CodeDupRule\_DEFAULT\_PMD\_VERSION, [45](#page-48-0) CodeDupRule\_DEFAULT\_SUPPRESSION, [46](#page-49-0) CovRule\_DEFAULT\_EXCLUDE\_PATTERNS, [36](#page-39-0) CovRule\_DEFAULT\_MIN\_PERCENT, [36](#page-39-0) CppcheckRule\_DEFAULT\_FILE\_PATTERNS, [24](#page-27-0) CppcheckRule\_DEFAULT\_INPUT, [24](#page-27-0)

## D

DocCoverageRule\_DEFAULT\_KIND, [15](#page-18-0) DocCoverageRule\_DEFAULT\_MIN\_PERCENT, [15](#page-18-0) DocCoverageRule\_DEFAULT\_PREFIX, [15](#page-18-0) DocCoverageRule\_DEFAULT\_SCOPE, [15](#page-18-0) DocRule\_DEFAULT\_CALL\_GRAPHS, [12](#page-15-0) DocRule\_DEFAULT\_CONFIG, [12](#page-15-0) DocRule\_DEFAULT\_EXAMPLE, [12](#page-15-0) DocRule\_DEFAULT\_EXCLUDE, [12](#page-15-0) DocRule\_DEFAULT\_EXCLUDE\_PATTERNS, [12](#page-15-0) DocRule\_DEFAULT\_EXPAND\_AS\_DEFINED, [12](#page-15-0) DocRule\_DEFAULT\_FILE\_PATTERNS, [12](#page-15-0) DocRule\_DEFAULT\_IMAGE, [12](#page-15-0) DocRule\_DEFAULT\_INPUT, [12](#page-15-0) DocRule\_DEFAULT\_PLANTUML, [12](#page-15-0) DocRule\_DEFAULT\_PREDEFINED, [12](#page-15-0) DocRule\_DEFAULT\_WERROR, [12](#page-15-0)

## I

IwyuRule\_DEFAULT\_ARGS, [51](#page-54-0) IwyuRule\_DEFAULT\_EXCLUDE\_PATTERNS, [51](#page-54-0) IwyuRule\_DEFAULT\_FILE\_PATTERNS, [51](#page-54-0) IwyuRule\_DEFAULT\_INPUT, [51](#page-54-0) IwyuRule\_DEFAULT\_MIN\_TOKENS, [51](#page-54-0) IwyuRule\_DEFAULT\_PMD\_HOME, [51](#page-54-0) IwyuRule\_DEFAULT\_PMD\_VERSION, [51](#page-54-0) IwyuRule\_DEFAULT\_SUPPRESSION, [52](#page-55-0)

## S

StaticShared\_DEFAULT\_DEFAULT\_SOVERSION, [67](#page-70-0) StaticShared\_DEFAULT\_DEFAULT\_VERSION, [66](#page-69-0) StaticShared\_DEFAULT\_DIRECTORY, [66](#page-69-0) StaticShared\_DEFAULT\_INSTALL\_HEADERS\_DESTINATION, [66](#page-69-0) StaticShared\_DEFAULT\_INSTALL\_HEADERS\_PATTERNS, [66](#page-69-0) StaticShared\_DEFAULT\_INSTALL\_LIBS\_DESTINATION,

[66](#page-69-0)